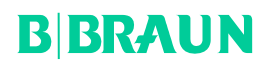

## **CÂMERA EINSTEIN VISION 3.0**

**Modelo de Instrução de Uso**

**Modelo: PV630 – V:02/17**

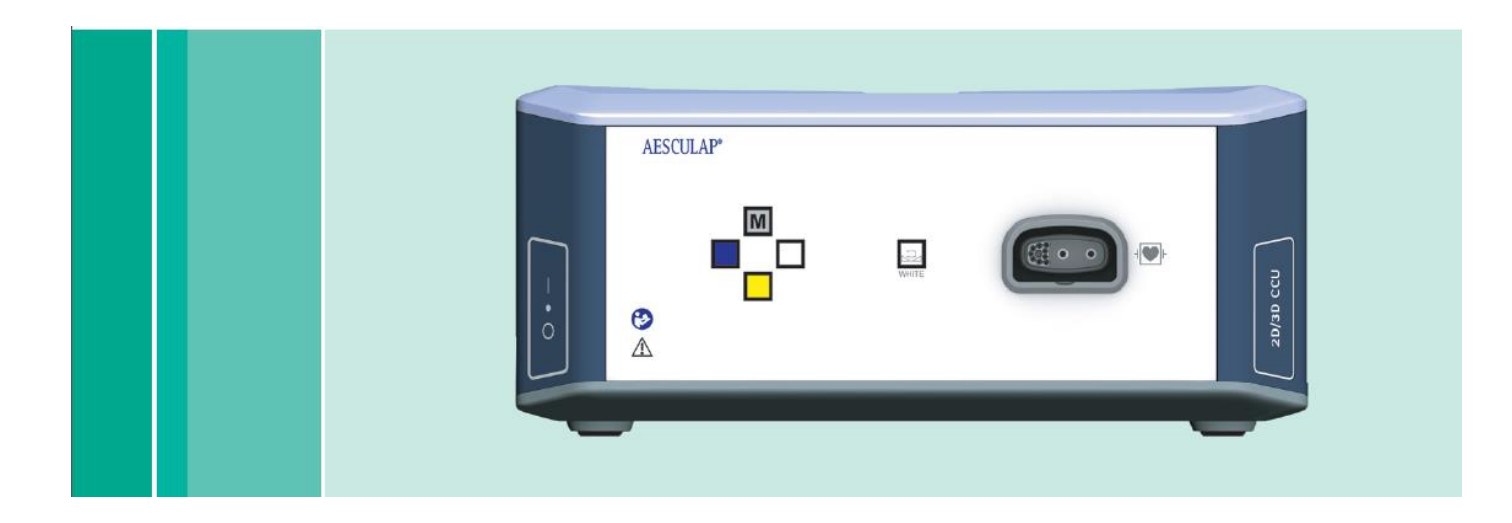

Manual do Usuário – Câmera Einstein Vision 3.0

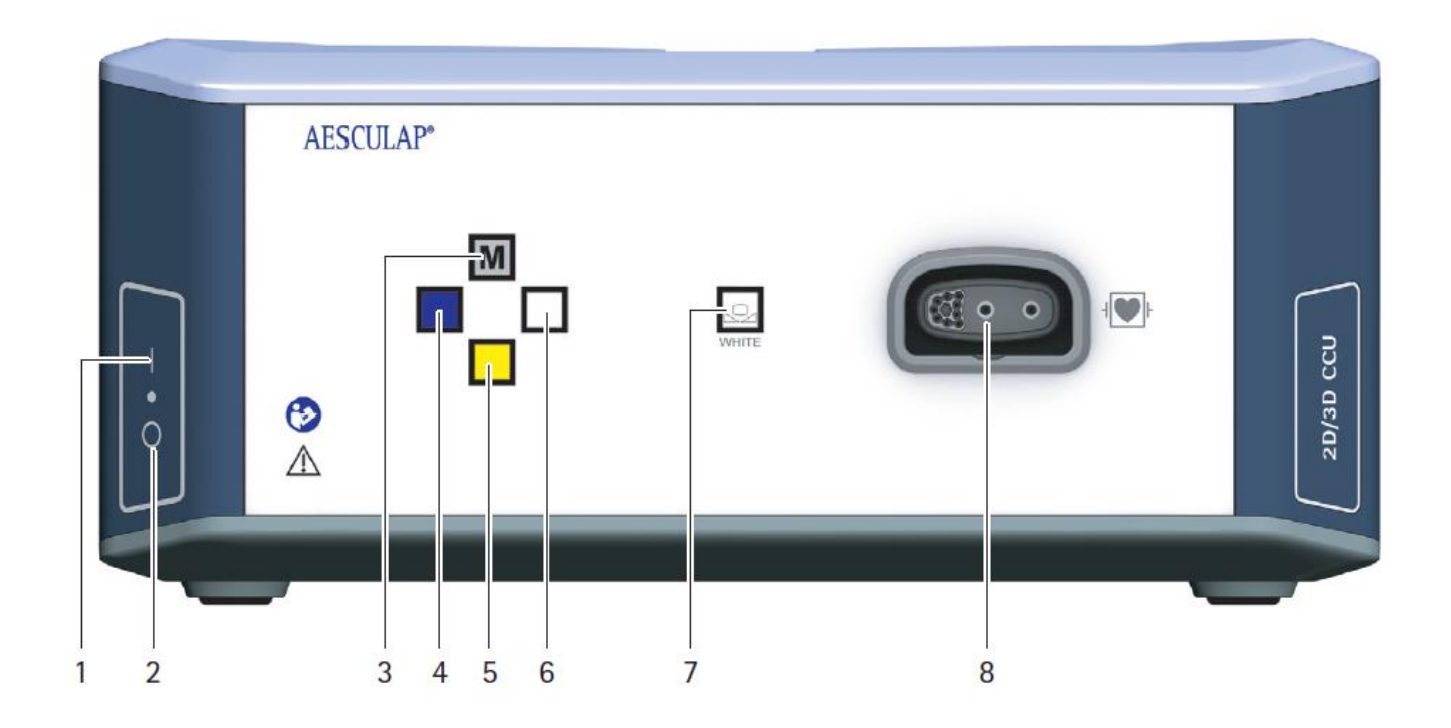

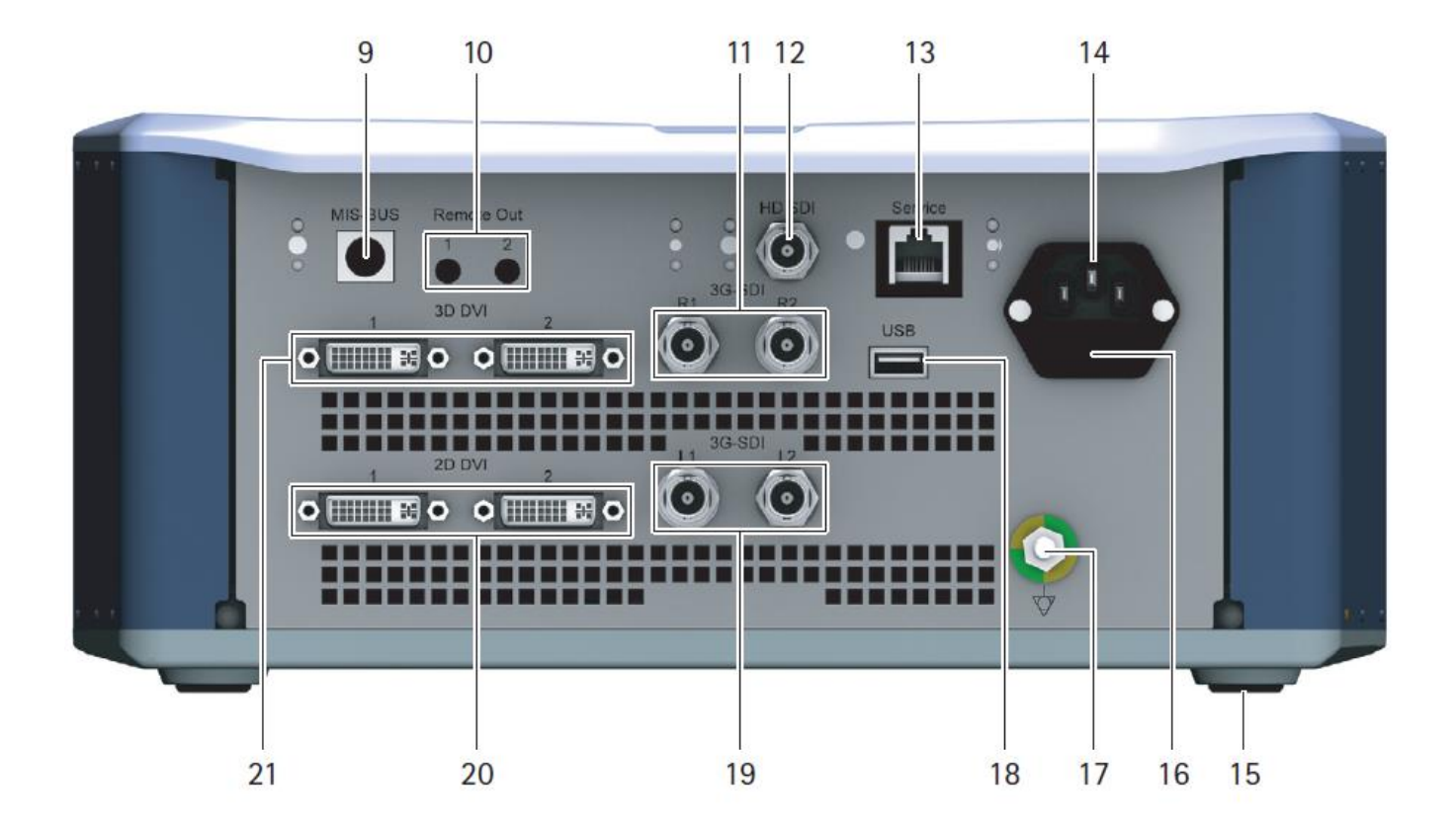

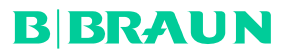

## **Legenda**

**1** Interruptor de rede LIGAR

2 Interruptor de rede DESLIGAR

3 Premir brevemente: rotação de imagem 180° / premir longamente: abrir menu (função no menu: para cima)

4 Premir brevemente: documentação de imagem / premir longamente: documentação de vídeo (função no menu: esquerda)

5 Premir brevemente: ligar fonte de luz / premir longamente: ligar/desligar fonte de luz (função no menu: para baixo)

- **6** Premir brevemente: zoom / premir longamente: equilíbrio de brancos (função no menu: direita)
- **7** Equilíbrio de brancos
- **8** Porta para cabeça de câmera
- 9 Porta para ligação MIS-Bus com fonte de luz LED 0P950
- 10 Portas remoto (jack 3,5 mm) para sistema de documentação externo
- 11 Saídas 3G SDI (1080p) para monitor 2D ou monitor 3D (canal R1, R2)
- 12 Saída HD-SDI (1080i) para sistema de documentação externo
- 13 Porta para PC de manutenção
- 14 Cabo de rede de ligação
- 15 Pé do aparelho
- 16 Porta-fusíveis
- 17 Tomada para equipotencial
- 18 Porta para dongle de manutenção

19 Saídas 3G SDI (1080p) para monitor 2D ou monitor 3D (canal L1, L2)

20 Saídas DVI (1080p) para monitores 2D, canal esquerdo

21 Saídas 3D DVI (1080p) para monitores 3D (em funcionamento com cabeça de câmera 2D: saída 2D DVI)

SÍMBOLOS EXISTENTES NO PRODUTO E EMBALAGEM

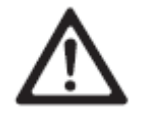

Palavra de sinalização: AVISO Alerta para um perigo. O não cumprimento pode resultar em morte ou ferimentos graves.

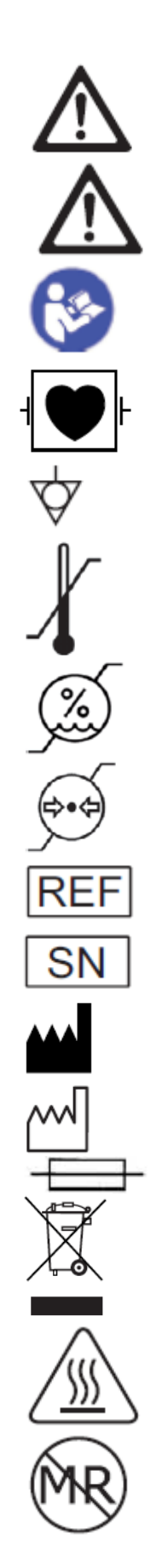

Palavra de sinalização: CUIDADO Alerta para uma potencial situação de perigo. A inobservância pode resultar em ferimentos e/ou danos no produto Cuidado (CEI/EN/DIN 60601-1 3.ª edição) / Atenção, observar os documentos que acompanham o produto (CEI/EN/DIN 60601-1 2.ª edição)

Seguir o manual de instruções

Peça de aplicação com proteção de desfibrilação do tipo CF conforme a CEI/EN/DIN 60601-1

Equipotencial

Temperatura de armazenamento permissível

Umidade relativa do ar permissível durante o armazenamento

Pressão de ar permissível durante o armazenamento

Número de artigo

Número de série

Fabricante

Data de fabricação

Proteção elétrica Recolha separada de resíduos de equipamentos elétricos e eletrônicos

Temperatura elevada

Não autorizado para aplicação em ambientes de ressonância magnética

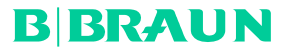

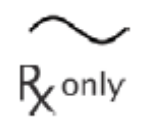

Corrente alterna

A legislação em vigor limita a entrega do produto exclusivamente a um médico ou a alguém indicado por um médico.

## **2. MANUSEAMENTO SEGURO**

#### 1. CAMPO DE APLICAÇÃO

Estas instruções de utilização aplicam-se ao sequinte produto:

#### **Designação de artigo: Unidade de controle de câmera EV3.0**

#### **Art. n.º: PV630**

Estas instruções de utilização fazem parte integrante do produto e contêm todas as informações necessárias para a utilização segura e correta por parte dos utilizadores e da entidade responsável.

#### Grupo-alvo

Estas instruções de utilização destinam-se a médicos, pessoal auxiliar médico, técnicos médicos e colaboradores do departamento de esterilização, que sejam incumbidos com a instalação, operação, manutenção e conservação, e preparação do produto.

#### Guardar o documento

Guardar as instruções de utilização num local estipulado e assegurar que as mesmas estão sempre acessíveis para o grupo-alvo.

Em caso de venda ou mudança de local, este documento deve ser entreque a novos proprietários.

#### Documentos complementares

Os requisitos da compatibilidade eletromagnética (CEM) encontram-se descritos em separado, na brochura em anexo. Durante a instalação e a operação observe as prescrições e informações contidas na mesma. A utilização segura do produto requer a observação rigorosa das instruções de utilização da cabeça de

câmera utilizada e das instruções de utilização de todos os restantes aparelhos utilizados.

## **2. MANUSEAMENTO SEGURO**

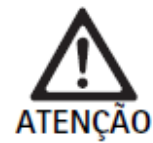

Perigo para o utilizador e o doente devido ao não cumprimento das instruções, advertências e medidas de precaução!

- ► Operar o produto apenas de acordo com estas instruções de utilização.
- ► Verificar se o produto está em perfeitas condições antes de qualquer utilização.
- Realizar um controlo funcional antes de qualquer utilização.
- ► Não utilizar o produto se forem detetadas anomalias durante a inspeção e o controlo.

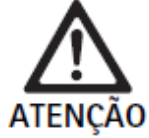

Perigo de ferimento devido a choque elétrico!

- Assegurar que o lado posterior do aparelho e o acesso à tomada de rede elétrica estão sempre livremente acessíveis.
- ► Durante a instalação de um sistema elétrico para medicina existe o perigo de incêndio, curto-circuito ou de choque elétrico. A instalação só pode ser realizada por técnicos qualificados.
- ► Observar o Anexo I da CEI/EN/DIN 60601-1 se forem combinados dispositivos elétricos. Os dispositivos não médicos que cumpram as normas de segurança CEI aplicáveis, podem apenas ser ligados através de um transformador de isolamento. Não ligar dispositivos não médicos adicionais a um sistema elétrico para medicina.
- ► Proceder ao isolamento galvânico dos cabos de sinal dos dispositivos com ligação de funções que estejam ligados a diferentes ramificações da alimentação elétrica.
- ► Ligar os dispositivos apenas a uma rede de alimentação com condutor de ligação à terra.
- Realizar uma inspeção conforme a CEI/EN/DIN 62353 após a instalação de um sistema elétrico para medicina.

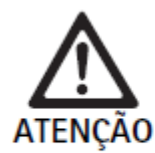

Perigo para o doente devido à falha do dispositivo!

Utilizar o produto apenas com uma fonte de alimentação elétrica ininterrupta. Para o efeito, recomenda-se uma fonte de alimentação de emergência médica (UPS).

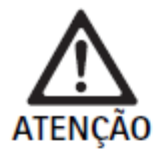

Perigo para o doente devido a aplicação incorreta!

- $\triangleright$  O produto só pode ser utilizado após instrução prévia por parte do fabricante ou uma pessoa autorizada.
- ► Observar todas as instruções de utilização dos componentes individuais da EinsteinVision e todos os produtos utilizados (por ex. cirurgia por alta frequência) em anexo.
- $\triangleright$  Os procedimentos de endoscopia podem apenas ser realizados por pessoas que possuam a devida formação médica, conhecimentos e experiência.

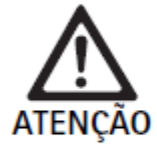

Risco para o doente e para o utilizador devido a desgaste prematuro!

- Manusear e ter os cuidados corretos com o produto.
- Utilizar o produto apenas para a finalidade prevista.

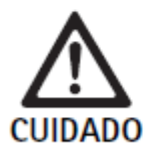

Possíveis restrições funcionais em caso de utilização de dispositivos não autorizados!

- Utilizar o produto com os componentes e acessórios recomendados.
- $\triangleright$  A operacionalidade integral do produto pode apenas ser garantida se forem utilizados os componentes acessórios recomendados.

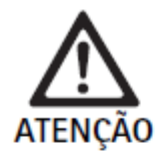

Perigo para o doente devido a manuseamento grosseiro/produto danificado!

- Tratar o produto com cuidado.
- ► Não continuar a utilizar o produto após um grande esforço mecânico ou uma queda; enviar o mesmo para o fabricante ou uma empresa de reparações autorizada para que seja inspecionado.

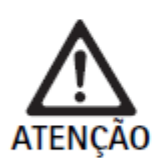

- Perigo de danos oculares devido a radiação UV!
- ► Não usar os óculos de polarização 3D, em circunstância alguma, como óculos de sol.

Falha do dispositivo devido a condições de armazenamento e utilização incorretas!

Armazenar e utilizar o produto apenas nas condições ambiente especificadas.

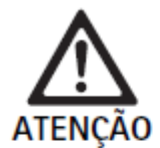

Perigo para o doente devido a falha da imagem em tempo real!

O choque de um desfibrilhador pode provocar uma falha da imagem em tempo real. Pode demorar até 3 segundos até que a imagem em tempo real volte a ser apresentada de forma correta. Eventualmente, poderá ser necessário reiniciar a unidade de controlo de câmara, desligando e voltando a ligar a mesma.

► Após uma desfibrilhação verificar se a imagem em tempo real está a ser apresentada de forma correta.

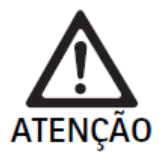

Modo de funcionamento incorreto devido a imunidade eletromagnética reduzida ou emissões eletromagnéticas mais elevadas!

 $\blacktriangleright$  Utilizar o produto exclusivamente com os cabos, conversores e acessórios originais ou especificados pelo fabricante.

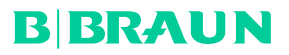

Nota

Equipamentos complementares e/ou aparelhos periféricos que sejam ligados às interfaces do produto, têm de cumprir comprovadamente os requisitos das respectivas especificações (por ex. CEI/EN/DIN 60601-1). Nota

Não é permitido modificar o equipamento elétrico para medicina.

Nota

Por forma a garantir um funcionamento otimizado dos componentes EinsteinVision, recomenda-se a utilização em condições ambiente reguladas (por ex. sala de operações climatizada).

Nota

Manusear o produto com o máximo cuidado, uma vez que contém componentes óticos, mecânicos e eletrônicos sensíveis.

Nota

Não guardar os óculos de polarização 3D em ambientes com temperaturas elevadas como, por exemplo, na proximidade de aquecedores.

Nota

Assegurar que todos os aparelhos operados nas imediações correspondem aos requisitos CEM relevantes. Nota

Os componentes EinsteinVision destinam-se à visualização do interior do corpo durante intervenções minimamente invasivas. Não utilizar os componentes para fins de diagnóstico. Tal aplica-se em particular durante a utilização de algoritmos de otimização de imagem.

Nota

Imagens e vídeos gravados destinam-se exclusivamente para fins de documentação.

Não utilizar para fins de diagnóstico ou conclusão, uma vez que uma compressão dos dados reduz a qualidade da imagem.

Nota

Utilizar a unidade de controle de câmera apenas em estado fechado. A posição de servico é apenas na horizontal.

Nota

Antes da colocação em funcionamento, verificar a compatibilidade de todos os componentes e acessórios de acordo com a lista de acessórios.

Nota

Obter todos os acessórios e peças de substituição exclusivamente do fabricante.

Nota

Manual do Usuário - Câmera Einstein Vision 3.0

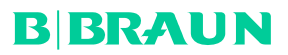

As peças de substituição e os fusíveis podem apenas ser substituídos por pessoal autorizado.

Nota

A ligação de aparelhos elétricos a uma tomada múltipla leva à configuração de um sistema e pode levar a um grau de segurança reduzido.

Nota

Retirar a ficha da tomada, por forma a separar o aparelho totalmente da rede de alimentação elétrica. Nota

O produto só pode ser utilizado com os cabos originais (material fornecido) ou com cabos/componentes especificados.

► De forma a evitar danos devido a montagem ou funcionamento incorreto e para não comprometer a garantia e a responsabilidade do fabricante:

- Utilizar o produto apenas de acordo com estas instruções de utilização.
- Respeitar as informações de segurança e as instruções de manutenção.
- Combinar apenas produtos da Aesculap entre si.
- Respeitar as indicações de utilização de acordo com as normas, ver os extratos das normas.

▶ Os produtos e os acessórios só podem ser manuseados e utilizados por profissionais devidamente formados e treinados na utilização das técnicas de intervenção endoscópica.

- ► Guardar as instruções de utilização num lugar acessível ao utilizador.
- ► Respeitar as normas em vigor.

## **3. DESCRIÇÃO DO APARELHO**

## 3.1. MATERIAL FORNECIDO

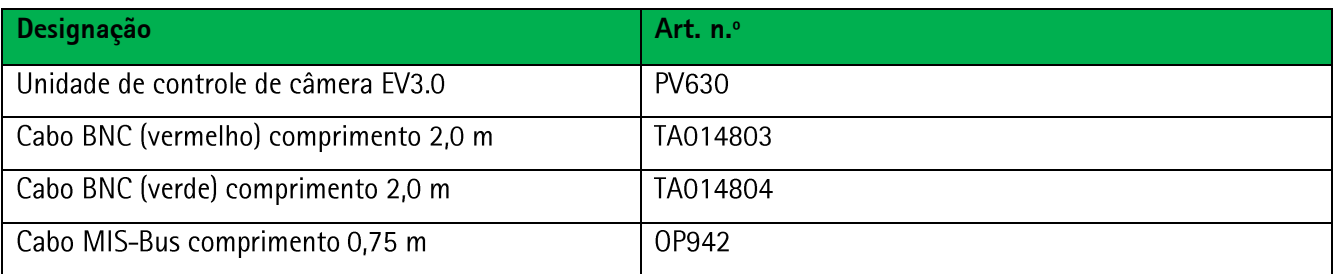

### **Cabos fornecidos**

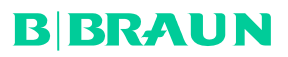

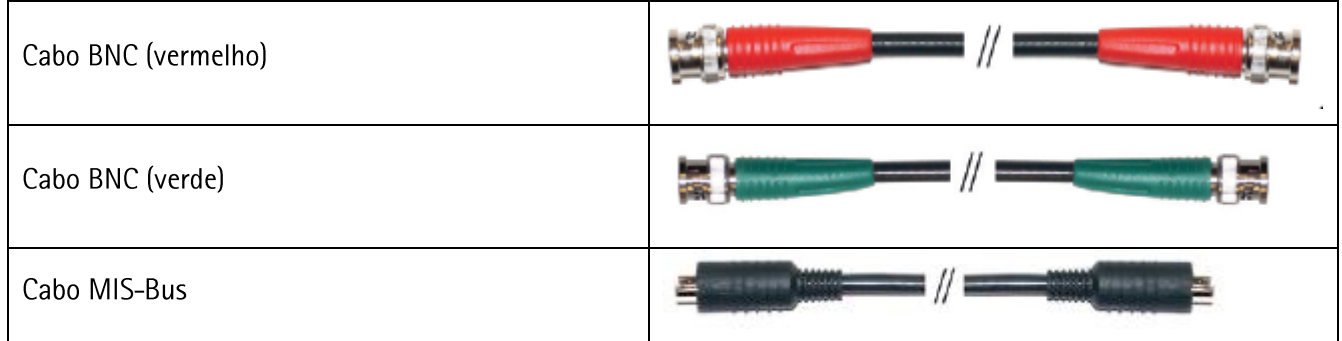

#### 3.2. COMPONENTES NECESSÁRIOS AO FUNCIONAMENTO

A unidade de controle de câmera EV3.0 PV630 destina-se à utilização com os seguintes componentes. Visualização 3D:

- Cabeça de câmera EV3.0 PV631/PV632 10 mm 0°/30°
- Capa estéril Descartável para Cabeça de Câmara 0%30° PV641SU/PV642SU

Por forma a garantir a operacionalidade integral recomendam-se os seguintes componentes complementares:

- Fonte de luz LED OP950
- Monitor 3D PV644 e PV648

Para a visualização 2D podem ainda ser ligados outros componentes:

- Monitor 2D: PV628 ou PV638
- Cabeça de câmera com objetiva pendular PV481 Full HD CMOS
- Cabeça de câmera com objetiva de zoom PV482 Full HD CMOS
- Cabeça de câmera com objetiva de zoom PV485 Full HD 3CMOS

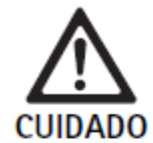

Se não forem utilizados os componentes recomendados poderão, entre outros, ocorrer os seguintes erros/complicações:

- ► Reprodução adulterada das cores
- ► Representação incorreta/omissão do menu da câmara
- ► Representação 3D incorreta/omissão
- Função de comando com restrições a partir da cabeca de câmara
- Embaciamento mais intenso na saída da ótica
- ► Sem comutação entre a representação 2D e 3D
- ► Danos no revestimento estéril

### Nota

Em caso de utilização com aparelhos não autorizados, a responsabilidade ilimitada passa para o configurador do sistema ou para o estabelecimento médico.

## 3.3 APLICAÇÃO

A unidade de controle de câmera EV3.0 destina-se à visualização 3D e 2D do interior do corpo durante intervenções minimamente invasivas. A aplicação em combinação com uma cabeça de câmera destina-se à visualização 3D e 2D do campo operatório intracorporal durante intervenções cirúrgicas e de diagnóstico por endoscopia. A unidade de controle de câmera EV 3.0 é apenas utilizada para visualização e não para efeitos de diagnóstico. É necessário observar as finalidades complementares das cabeças de câmera e dos componentes.

## **INDICAÇÕES**

A câmera em si, desconectada do sistema endoscópico não tem nenhuma indicação médica.

### **CONTRAINDICAÇÕES**

A utilização dos componentes Einstein Vision e dos seus acessórios é contraindicada se as aplicações endoscópicas forem contraindicadas por qualquer motivo. Tal como em qualquer aplicação cirúrgica, é necessário observar as dimensões do doente e da área de trabalho.

Em função da doença do doente, podem existir contraindicações que dependem do estado geral do doente ou do respectivo quadro clínico.

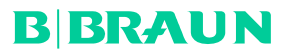

A decisão de realizar uma intervenção endoscópica é da responsabilidade do cirurgião, que deverá ponderar a avaliação de risco/benefício.

### 3.4 MODO DE FUNCIONAMENTO

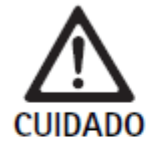

Perigo de incompatibilidades, como tonturas, dores de cabeça, náuseas devido à visualização 3D!

► Verificar a compatibilidade antes da primeira aplicação e, se forem detetadas incompatibilidades, comutar para a visualização 2D durante a aplicação.

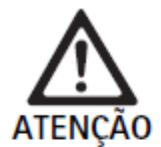

Perigo para o doente devido a uma interpretação incorreta da imagem representada!

- Se forem utilizados algoritmos de otimização de imagem (por ex. Red Enhancement e Smoke Reduction) ter em conta que a imagem representada não corresponde à imagem original.
- Nunca confiar em exclusivo na imagem otimizada durante a aplicação.

## Nota

A cabeça de câmera EV3.0 pode apenas ser utilizada para a visualização 3D se, para além da unidade de controle de câmera EV3.0 for utilizada a fonte de luz LED OP950. Para o efeito, é necessário que a unidade de controle de câmera e a fonte de luz estejam corretamente ligadas através de um cabo MIS-Bus.

O produto em causa é uma unidade de controle de câmera para utilização em endoscopia médica.

A unidade de controle de câmera pode ser utilizada com diferentes cabecas de câmera. Em conjunto, a unidade de controle de câmera e a cabeça de câmera compõem a câmera.

Em conjunto com um monitor adequado, a câmera fornece opcionalmente imagens bidimensionais ou tridimensionais. O utilizador precisa de óculos de polarização 3D para a visualização tridimensional.

Para além de opções de ajuste generalizadas, a câmera disponibiliza diferentes perfis de aplicações endoscópicas. Os perfis estão predefinidos para a representação de imagens otimizada, mas também podem ser alterados e ajustados a necessidades individuais.

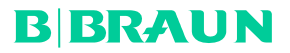

A atual representação de imagens pode ainda ser complementada com efeitos, por exemplo, para delimitar melhor entre si diferentes tipos de tecidos ou para manter uma visibilidade clara em caso de formação de fumaça.

Para o acesso rápido a funções frequentemente utilizadas, cada perfil disponibiliza uma seleção de favoritos que, analogamente aos perfis, também são individualmente configuráveis.

Os atuais ajustes de imagem e as mensagens de estado são exibidos no monitor, sob forma de símbolos e mensagens.

As opções de ajuste generalizadas incluem a seleção de um idioma para o menu de configuração e para as representações no monitor e a programação dos botões da cabeça de câmera. O idioma inglês vem definido de origem.

### **Menu principal no monitor**

O menu principal no monitor é aberto premindo longamente (≥2 segundos) o botão de menu (3) na unidade de controle de câmera ou na cabeça de câmera ligada.

O menu principal permite proceder à operação e configuração do aparelho.

A seleção dos símbolos conduz às opções de ajuste.

Em seguida, são descritas as funções que estão associadas aos símbolos.

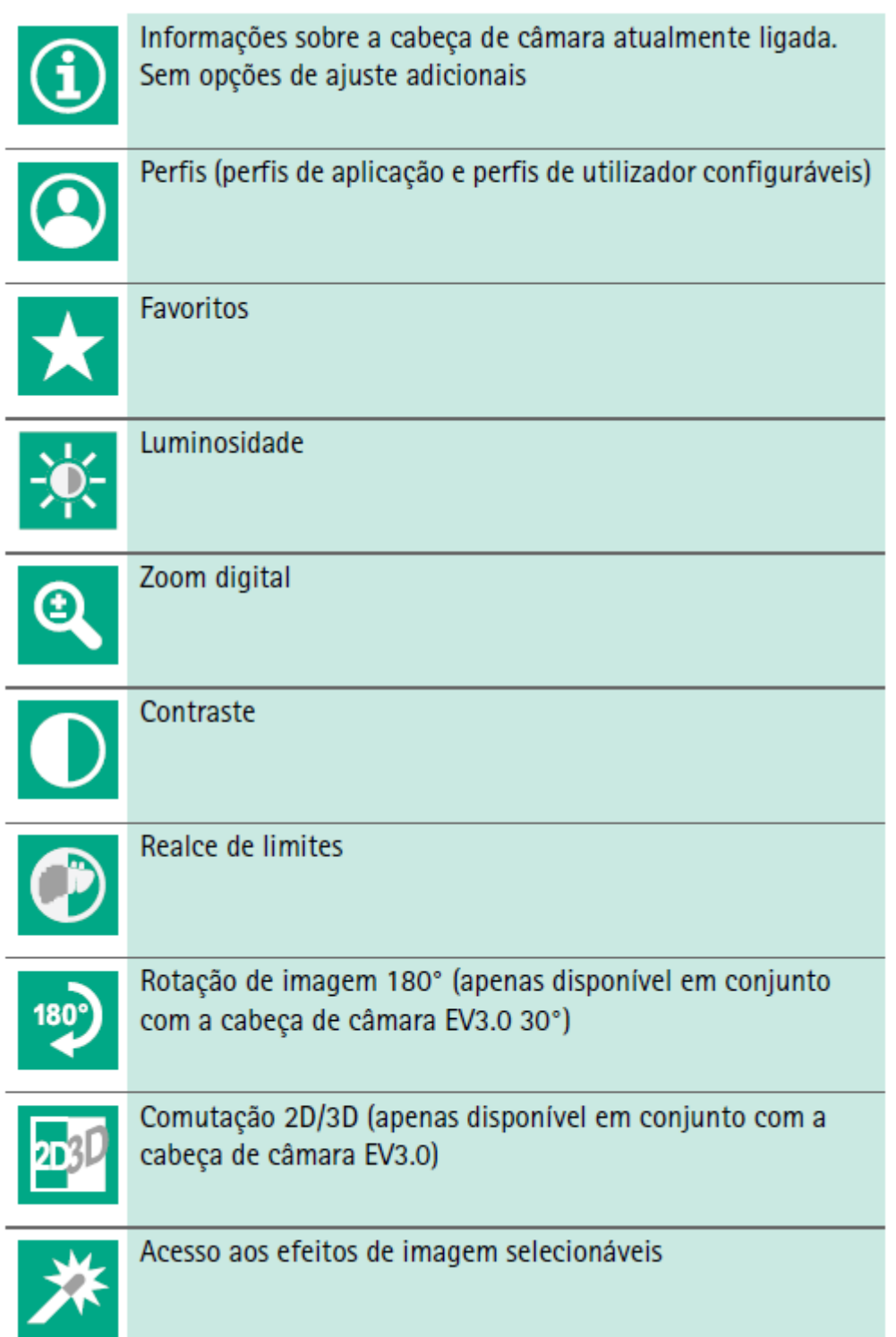

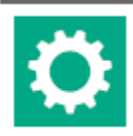

Definições do sistema, reposição para as definições de origem

## **Navegação no menu principal**

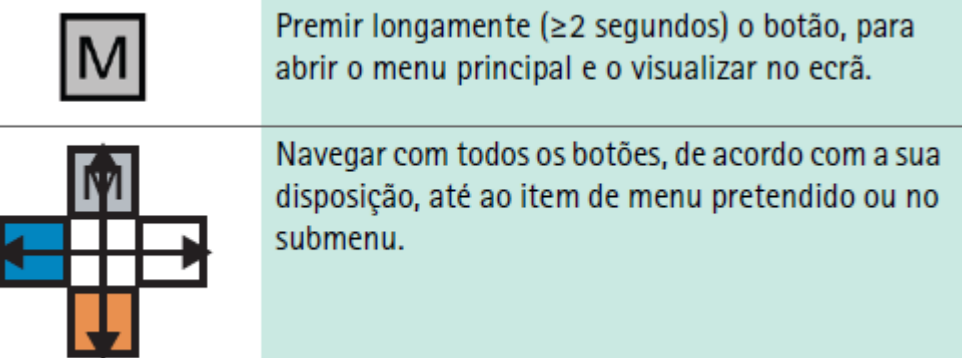

## **Perfis**

Os perfis são ajustes de câmera pré-instalados otimizados para a aplicação. Se forem utilizadas cabeças de câmera 3D (PV631, PV632) estão disponíveis os seguintes 4 perfis padrão:

- LAP General Surgery
- LAP Uro
- LAP Gyn
- Cardio/Thoracic

Se forem utilizadas cabeças de câmera 2D (PV48x) estão disponíveis os seguintes 5 perfis padrão:

- LAP General Surgery
- LAP Uro
- LAP Gyn
- Neuro
- Cardio/Thoracic

## **Ajuste de imagem**

É possível alterar manualmente a representação de imagem para o perfil ajustado. Estas alterações são mantidas até à sequinte troca de tipo de cabeça de câmara ou do perfil.

Estão disponíveis as seguintes opções de ajuste:

- Luminosidade  $(-5a + 5/n$ cremento: 1)
- Zoom digital (1 a 1,8 / incremento: 0,2)

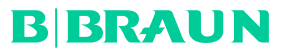

- Contraste  $(-5a + 5/n$ cremento: 1)
- Realce de limites  $(-5a + 5)$  incremento: 1)
- Rotação de imagem 180° (ligar/desligar)
- Comutação 2D/3D (ligar/desligar)

## **Efeitos**

É possível adicionar efeitos ao perfil ajustado que, mediante determinadas condições de aplicação, podem melhorar a representação da imagem.

Estão disponíveis os sequintes efeitos:

Red Enhancement (RE): Red Enhancement intensifica as tonalidades vermelhas e permite uma melhor delimitação visual de estruturas diferentes em regiões com reduzidas diferenças de cor, por exemplo, para realcar a cor de vasos.

■ Smoke Reduction (SR): Smoke Reduction permite obter uma imagem clara numa região cheia de fumo e, consequentemente, proporciona uma melhor visibilidade (por ex. em caso de coaqulação com dispositivos cirúrgicos de alta freguência).

■ Picture out of Picture (PoP): Picture out of Picture não é, em si, um efeito de imagem, mas permite a divisão do monitor em duas áreas de imagem com o mesmo tamanho onde é visualizada a imagem da câmera.

Neste processo, a imagem original da câmara em estado minimizado é visualizada no lado esquerdo e a imagem minimizada, mediante aplicação de um efeito, é visualizada no lado direito. O PoP permite a comparação do original com a imagem à qual foi aplicado um efeito, e a escolha entre os diferentes efeitos.

■ Mensagens de estado no monitor: os ajustes de imagem atualmente ajustados são indicados na área de estado, na parte superior direita do monitor.

## **Nota**

Os efeitos Red Enhancement e Smoke Reduction podem ser combinados entre si. Em seguida, são descritos os símbolos que são exibidos quando é ativada a respetiva função.

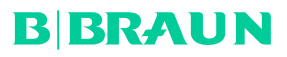

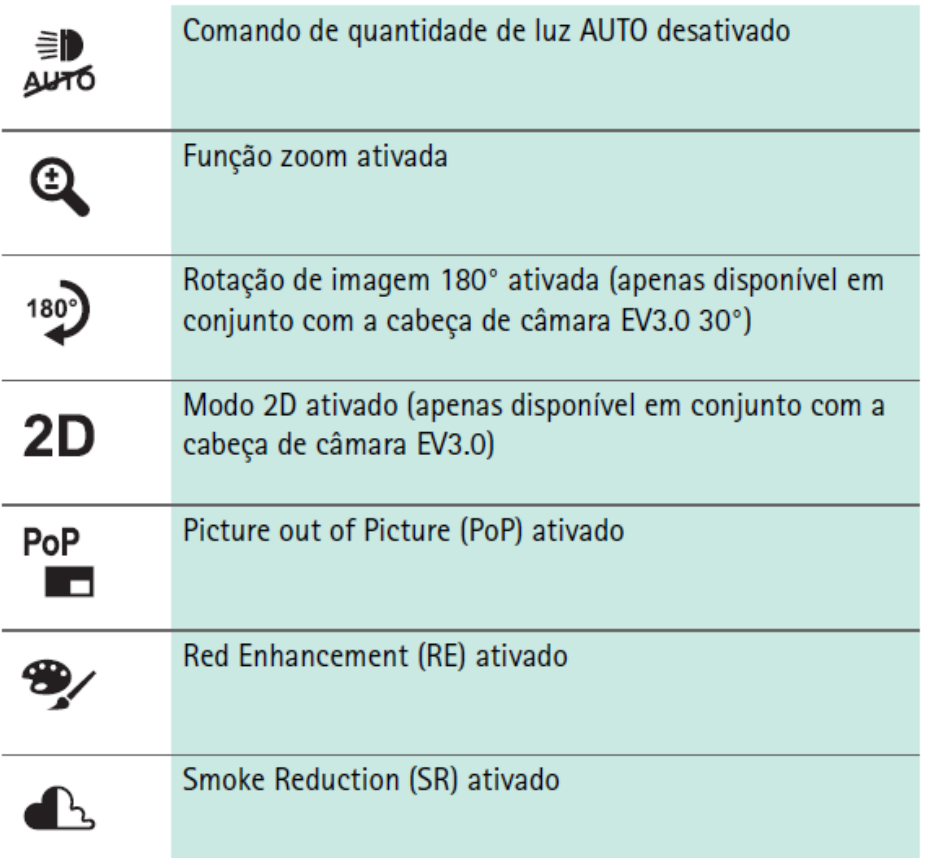

## **Favoritos**

Em função do perfil e da cabeça de câmara ligada, o aparelho disponibiliza uma seleção predefinida de funções sob forma de favoritos, para acesso rápido.

Os favoritos dos perfis padrão não podem ser alterados. Ao criar perfis de utilizador é também possível criar favoritos de forma personalizada.

## **Botões de comando na parte frontal do aparelho**

Quando em modo de funcionamento, os 4 botões de comando dispostos na parte frontal do aparelho têm funções diferentes.

A programação dos botões na parte frontal do aparelho e na cabeça de câmara é sempre igual.

Para uma pressão de botão breve (<2 segundos) e uma pressão de botão longa (≥2 segundos) podem estar programadas funções diferentes.

### **Programação dos botões no modo de tempo real**

A programação dos botões no modo de tempo real depende de estar ajustado um perfil padrão ou um perfil de utilizador.

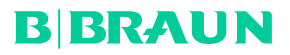

Ao criar um perfil de utilizador é possível programar os botões de forma personalizada, contudo, a programação para acesso ao menu é inalterável.

No perfil padrão a programação dos botões é conforme o ilustrado em seguida.

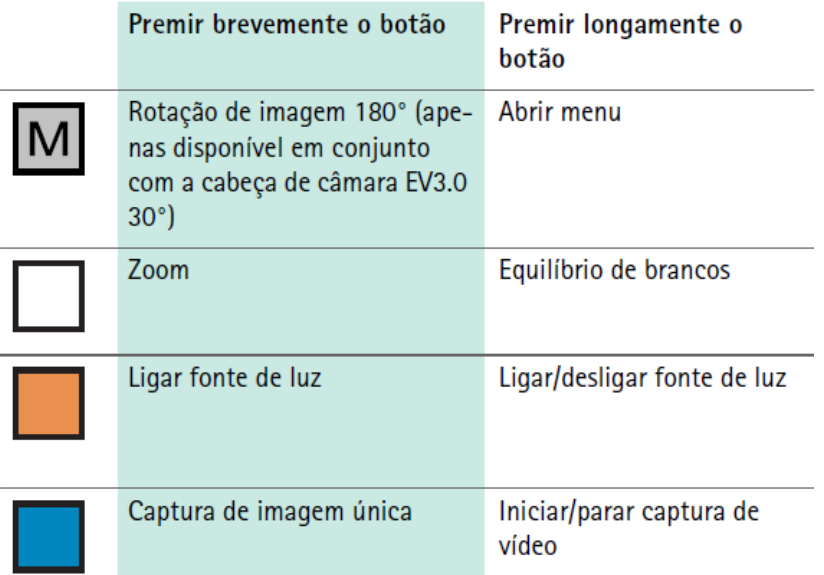

### Nota

A unidade de controle de câmera não possui memória interna. As capturas de vídeo e imagens são apenas possíveis com um dispositivo de documentação externo ligado.

## **Programação dos botões com visualização de monitor**

Com a visualização de monitor aberta, os botões servem para navegar no menu, até se sair da visualização de monitor.

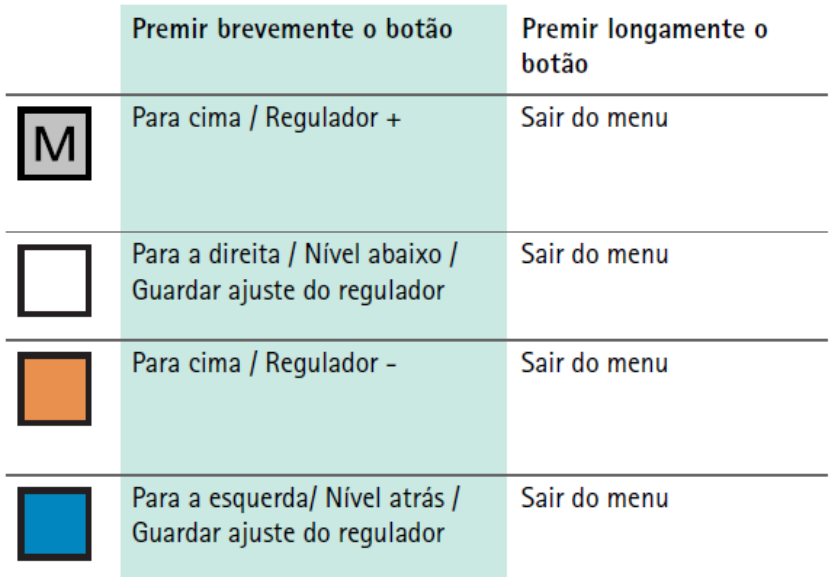

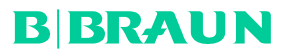

#### **Programação dos botões com teclado de monitor ativado**

Com o teclado de monitor aberto, os botões servem para navegar no teclado, até se sair do teclado de monitor.

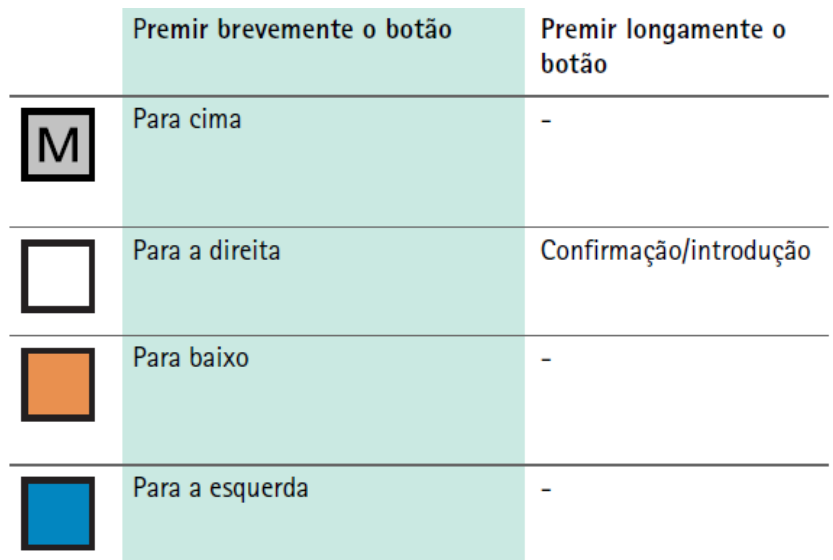

### **Indicações de anomalia**

Em caso de restrições de operacionalidade do aparelho, as indicações de anomalia são exibidas na área superior esquerda do monitor.

Se ocorrer uma das anomalias descritas de seguida, o menu principal fecha automaticamente e o acesso ao mesmo é impossível enquanto a anomalia não for resolvida.

Assim, os ajustes existentes como, por exemplo, uma rotação de imagem ajustada ou um efeito ativado não podem ser desativados nem anulados.

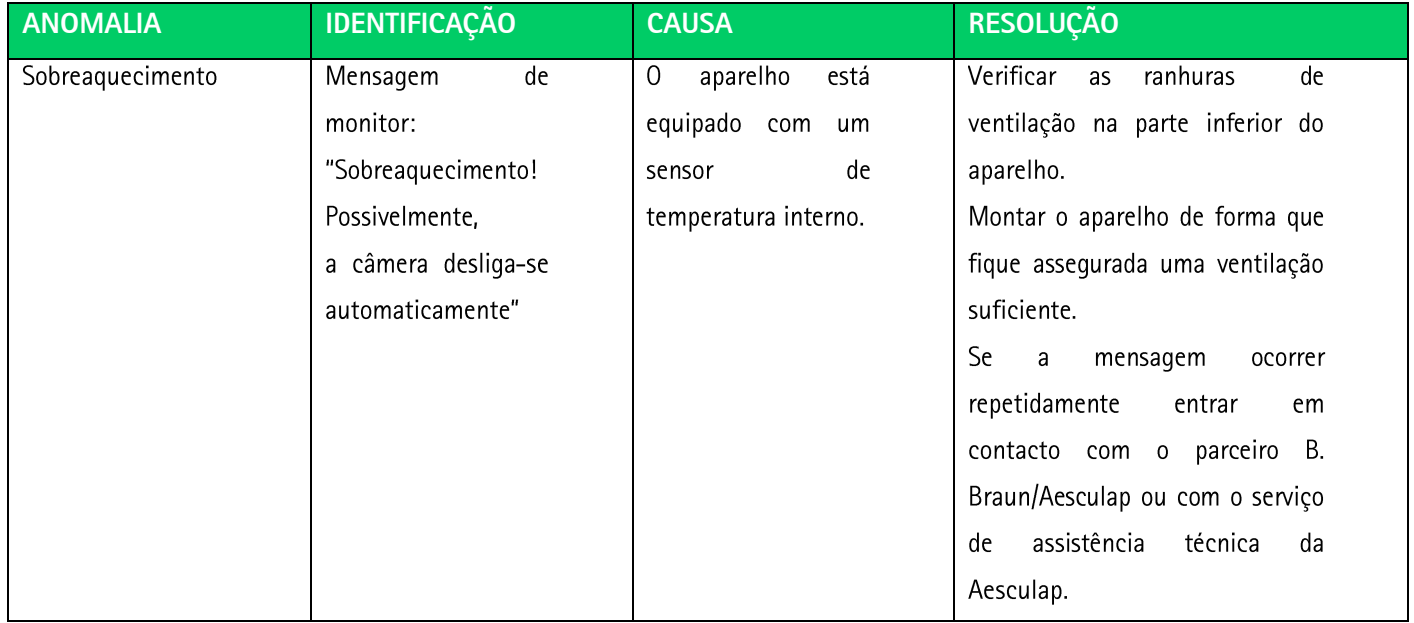

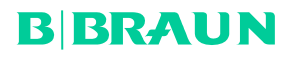

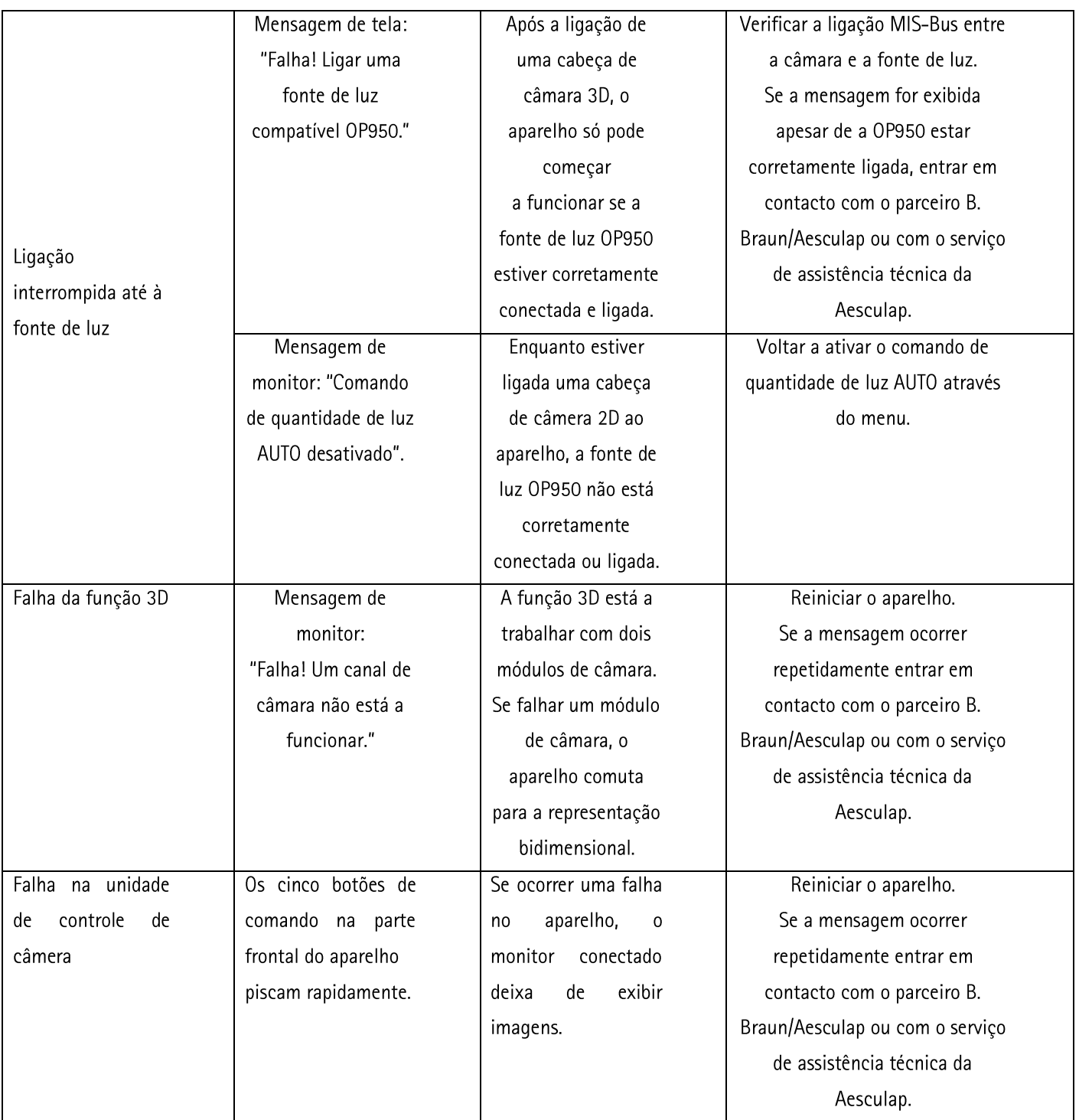

## **Mensagens sobre o estado**

Em caso alterações de estado do aparelho, as mensagens de estado são exibidas na área superior direita do monitor.

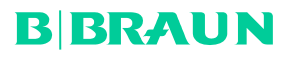

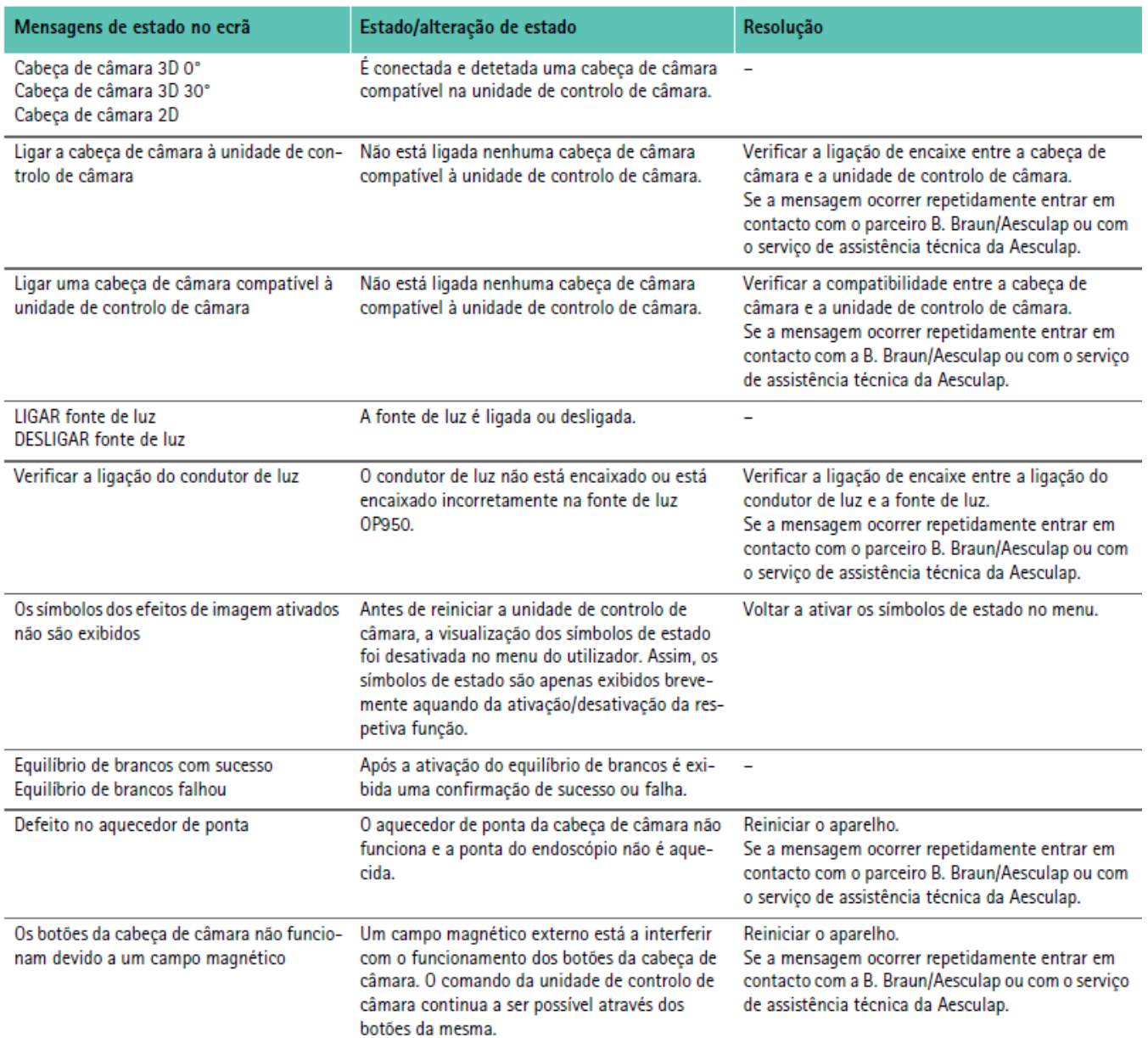

# 4. PREPARAÇÃO E INSTALAÇÃO

O fabricante não assume qualquer responsabilidade se as seguintes prescrições não forem observadas.

- Aquando da instalação e do serviço do produto respeitar o seguinte:
- Prescrições nacionais de instalação e operação
- Prescrições nacionais sobre proteção contra incêndio e explosão

#### **Nota**

O aparelho foi homologado para utilização em clínicas.

#### Nota

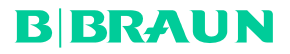

A segurança do utilizador e do doente depende, entre outras coisas, de uma rede intacta e, em particular, de uma ligação correta do condutor de proteção. Frequentemente a falta ou uma ligação incorreta do condutor de proteção não são detectadas imediatamente.

Ligar o aparelho à ligação equipotencial da sala utilizada para fins médicos através da tomada equipotencial prevista no lado traseiro do aparelho.

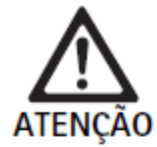

Perigo para o doente devido a fugas de corrente mal direcionadas que possam resultar de uma ligação à terra deficiente ou inexistente!

► Não tocar simultaneamente no aparelho e no doente.

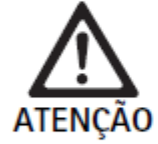

Perigo para o doente devido à falha de um aparelho!

Manter um aparelho de substituição disponível. Eventualmente, passar para um método cirúrgico convencional.

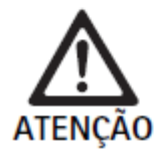

Perigo de explosão devido a instalação incorreta!

- Assegurar que a ligação da ficha de rede à alimentação elétrica é realizada fora das zonas com perigo de explosão.
- ► Não utilizar o aparelho em zonas com perigo de explosão ou na proximidade de gases facilmente inflamáveis o explosivos (por ex. oxigénio, gases anestésicos).

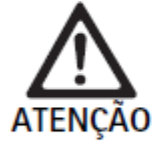

Perigo de incêndio ou choque elétrico devido a umidade!

- ► Assegurar uma instalação protegida contra pingos ou salpicos de água.
- ► Não submergir a caixa em líquidos.
- Não expor o aparelho a chuva ou humidade.
- ► Não pousar recipientes com áqua em cima do aparelho.

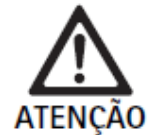

Influência de energia de alta frequência no apare-**Iho!** 

- ▶ Não utilizar aparelhos móveis/portáteis que emitam energia de alta freguência (por ex. telemóveis, telefones GSM) na proximidade do produto.
- ► Não utilizar aparelhos de comunicação por AF portáteis (dispositivos rádio), inclusive os seus acessórios como, por exemplo, cabos de antena e antenas externas, a uma distância inferior a 100 cm de todos os componentes do sistema de visualização EV3.0, inclusive os cabos especificados pelo fabricante. A inobservância pode deteriorar as características de desempenho do aparelho.

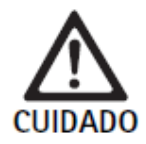

Perigo para o doente devido a má ou deficient visibilidade!

Alinhar os monitores e os elementos de visualização de forma que o utilizador os possa ver bem.

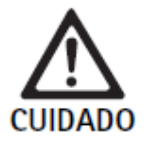

Perigo de choque elétrico devido a uma instalação incorreta do aparelho!

Realizar a primeira instalação sem ligação à rede.

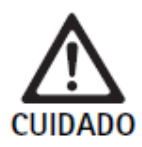

Perigo para as pessoas e perigo de danos no aparelho devido a uma passagem de cabos indevida!

- ▶ Passar todos os cabos de forma que não existam perigos de tropeçamento.
- ► Não colocar objetos sobre os cabos.

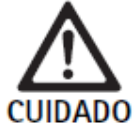

Perigo para o doente e o utilizador devido a condensação e curto-circuito!

Antes da colocação em funcionamento, assegurar que todos os componentes utilizados têm tempo suficiente para se adaptar às novas condições ambiente.

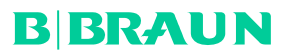

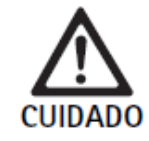

Falha do aparelho!

- Montar a unidade de controlo de câmara EV3.0 de forma que as ranhuras de ventilação estejam sempre desobstruídas, para assegurar uma ventilação suficiente.
- Montar e operar a unidade de controlo de câmara EV3.0 na horizontal.

## Nota

As fichas de ligação equipotencial de todos os aparelhos utilizados têm de ser ligadas à barra de ligação equipotencial (ver CEI/EN/DIN 60601-1 ou normas nacionais correspondentes).

Nota

Acesso não autorizado a dados ou perda de dados: integrar a unidade decontrolo de câmara EV3.0 apenas em redes protegidas.

Nota

Assegurar que são observadas as respetivas Interconnection Conditions.

Têm de ser observadas as respetivas normas bem como as imposições nacionais correspondentes.

O pessoal que realiza trabalhos de montagem ou instalação de, eventualmente, vários equipamentos elétricos para medicina têm de possuir a formação adequada e estar familiarizado com as prescrições relevantes para a segurança e com os regulamentos em vigor no local de instalação.

### **4.1 COMPATIBILIDADE ELETROMAGNÉTICA**

Os equipamentos elétricos para medicina estão sujeitos a requisitos mais rigorosos no que respeita a sua compatibilidade eletromagnética (CEM).

Apesar da elevada resistência a interferências e da reduzida emissão de interferências do aparelho, existem requisitos para a instalação e o local de montagem do mesmo e para as condições ambiente do espaço em termos da CEM.

Por esse motivo, é necessário ter em conta e observar as advertências deste documento e a brochura em anexo sobre a CEM.

## 4.2 COMBINAÇÃO COM DISPOSITIVOS ELÉTRICOS PARA MEDICINA

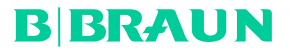

O produto pode ser combinado com componentes de outros fabricantes, desde que todos os componentes cumpram os requisitos da CEI/EN/DIN 60601-1 relativamente à segurança de dispositivos elétricos para medicina.

A entidade exploradora tem a responsabilidade de verificar, assegurar e manter a funcionalidade operacional do sistema.

Aquando da utilização de dispositivos de diversos fabricantes e da utilização conjunta de um endoscópio e/ou acessório endoscópico com dispositivos elétricos para medicina, tem de existir o isolamento elétrico da peça de aplicação necessário para a utilização: tipo CF com proteção de desfibrilação.

### 4.3 MONTAGEM

- ► Montar o aparelho.
- ► Assegurar que o aparelho está montado da seguinte forma:
- na horizontal sobre uma base antiderrapante com capacidade de carga suficiente
- fora das imediações do doente ou da zona estéril, sobre um suporte com estabilidade suficiente
- protegido contra pingos ou salpicos de água
- protegido de vibrações durante o funcionamento
- com as ranhuras de ventilação desobstruídas
- ► Ligar a ligação equipotencial no lado posterior do aparelho à ligação POAG no local de instalação.

### **Empilhar aparelhos**

- ► Não exceder a altura de empilhamento máxima de 450 mm.
- ► Colocar os aparelhos de forma estável.
- ► Empilhar os aparelhos Aesculap alinhando as extremidades.
- ▶ Nunca deslocar aparelhos empilhados.

### **Ligação de monitores 3D**

Observar as instruções de utilização dos monitores utilizados.

► Ligar um conector DVI 3D a um monitor 3D ou dois conectores SDI 3G (R1/L1, R2/L2) a um monitor 3D. Nota

O funcionamento requer a ligação por cabo DVI ou SDI. Por norma, está prevista a ligação por cabo SDI. As sequintes ilustrações mostram ambas as variantes.

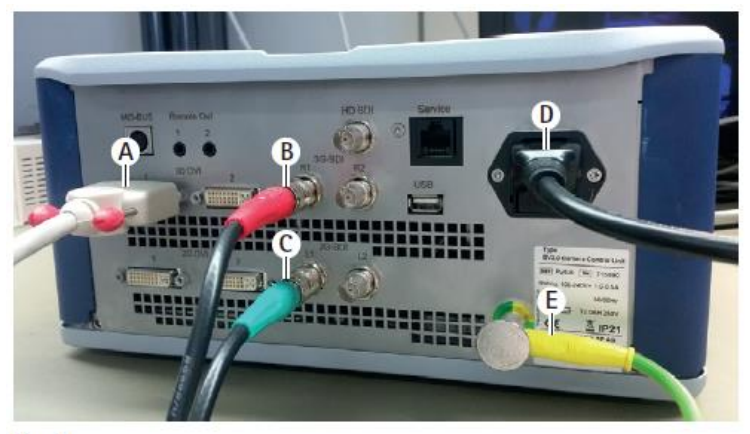

**Fig. 1** 

#### Legenda

- A Cabo DVI na saída DVI 3D
- B Cabo SDI vermelho na saída SDI 3G (canal direito)
- $\mathsf{C}$ Cabo SDI verde na saída SDI 3G (canal esquerdo)
- D Cabo de rede
- E Cabo de ligação equipotencial para ligação da unidade de controlo de câmara à barra de ligação equipotencial

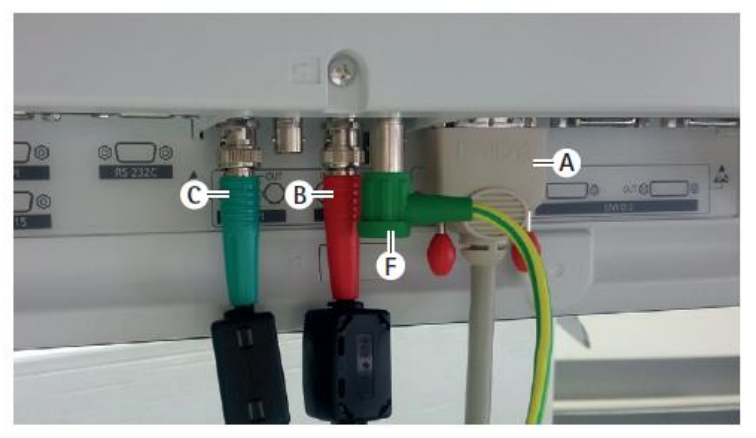

#### Fig. 2

#### Legenda

- A Cabo DVI na entrada DVI (DVI 3D)
- B Cabo SDI vermelho na entrada SDI 3G (canal direito)
- Cabo SDI verde na entrada SDI 3G (canal esquerdo)  $\mathsf{C}$
- Cabo de ligação equipotencial para ligação do monitor à barra de liga-F ção equipotencial

## Ligação de monitores 2D

Observar as instruções de utilização dos monitores utilizados.

► Ligar um conector 2D ou DVI 3D a um monitor 2D ou um conector SDI 3G (R1/R2/L1/L2) a um monitor

2D.

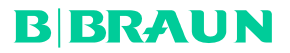

### **Ligação de um sistema de documentação**

Em conjunto com um sistema de documentação externo (por ex. EDDY3D/EDDY Full-HD) é possível captar imagens e vídeos com a unidade de controlo de câmara EV3.0.

Observar as instruções de utilização do sistema de documentação.

► Ligar um conector remoto (Remote 1 ou Remote 2) da unidade de controlo de câmara à entrada correspondente do sistema de documentação.

#### **Ligação da fonte de luz OP950**

A fonte de luz conectada pode ser controlada através dos botões da cabeça de câmara.

- ► Ligar os conectores MIS-Bus da unidade de controlo de câmara e da fonte de luz entre si.
- ▶ Assegurar que as os conectores engatam durante o processo.

### **4.4 PRIMEIRA COLOCAÇÃO EM FUNCIONAMENTO**

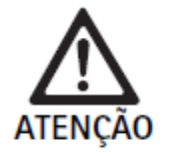

Risco de ferimentos e/ou falha do produto em caso de utilização incorrecta do sistema electro-médico! ► Cumprir as instruções de utilização de todos os dispositivos médicos.

Requisito: a instalação tem de estar concluída.

- ► Ligar a cabeça de câmara.
- ► Ligar o aparelho e todos os restantes aparelhos utilizados.
- ► Se o aparelho possuir anel de focagem, focar a imagem.
- ► Proceder ao equilíbrio de brancos.

► Assegurar que, à distância de trabalho, o monitor exibe uma boa imagem sem formação de riscas, variações de cor ou tremulação. Se for utilizada uma cabeça de câmara 3D é necessário realizar um ensaio funcional com os óculos de polarização 3D.

► Assegurar que os botões na cabeça de câmara e na unidade de controlo de câmara estão a funcionar corretamente.

► Eventualmente, assegurar que a fonte de luz permite ser ligada e desligada através dos botões da cabeça de câmara e da unidade de controlo de câmara.

#### **Tensão de alimentação**

A alimentação de tensão deve coincidir com a tensão indicada na placa de especificações do aparelho.

## **5. TRABALHAR COM A UNIDADE DE CONTROLE DE CÂMERA PV630**

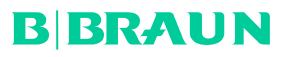

## 5.1 Preparação

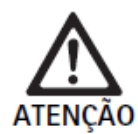

Perigo de infeção devido a peças não estéreis!

- ► Os componentes não estéreis não podem entrar na área estéril.
- ► Os produtos e componentes de acessórios fornecidos em estado não estéril têm de ser preparados antes da utilização e só podem ser utilizados com acessórios estéreis.

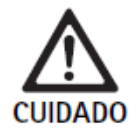

Perigo para o doente devido a fugas de corrente!

> Durante a utilização do produto com dispositivos elétricos para medicina e/ou acessórios endoscópicos alimentados a energia elétrica é possível que se formem correntes de fuga.

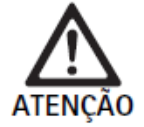

Perigo para o doente e o utilizador devido a queimadura, chispas ou explosão!

► Observar as indicações de segurança das respetivas instruções de utilização aquando da utilização de um dispositivo cirúrgico de alta frequência durante a intervenção endoscópica.

## Nota

Preparar devidamente o doente antes de uma cirurgia endoscópica por alta frequência! Eliminar gases inflamáveis e evitar a formação dos mesmos (por ex. trato gastrointestinal/coloscopia, bexiga/ resseção transuretral).

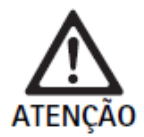

Perigo de ferimento devido a utilização indevida!

Respeitar a finalidade prevista da unidade de controlo de câmara.

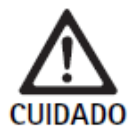

Influência na qualidade da imagem (por ex. ligeira formação de riscas, ligeiras variações de cor na imagem do monitor) devido à emissão de interferências eletromagnéticas!

► Se forem utilizados equipamentos periféricos complementares (por ex. monitor, sistema de documentação), controlar a qualidade da imagem.

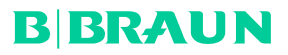

## Nota

Em conjunto com a unidade de controlo de câmara EV3.0, o endoscópio está classificado como peça de aplicação com proteção de desfibrilação do tipo CF.

## **Acoplamento dos acessórios**

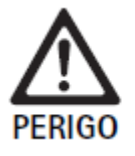

Risco de ferimentos devido a configuração inadmissível em caso de utilização de componentes adicionais!

Assegurar que a classificação de todos os componentes utilizados corresponde à classificação da peça de aplicação (por ex. tipo CF com proteção de desfibrilhação) do aparelho utilizado

As combinações de acessórios que não estejam mencionadas nas instruções de utilização só poderão ser utilizadas se estas se destinarem expressamente à aplicação prevista. As características funcionais, assim como os requisitos de segurança, não devem ser influenciados negativamente.

Todos os aparelhos que sejam ligados às interfaces têm ainda de cumprir comprovadamente os requisitos das respetivas normas CEI (por ex. CEI 60950 relativa a aparelhos de processamento de dados e CEI/EN/DIN 60601-1 relativa a equipamentos elétricos para medicina).

Todas as configurações têm de cumprir os requisitos da norma de base CEI/EN/DIN 60601-1. O profissional que liga os aparelhos entre si é responsável pela configuração e tem de assegurar que são cumpridos os requisitos da norma de base CEI/EN/DIN 60601-1 ou normas nacionais correspondentes.

► Em caso de dúvidas entre em contacto com o parceiro B. Braun/Aesculap ou o serviço de assistência técnica da Aesculap, endereço ver Serviço de assistência técnica.

## **Ligação da alimentação de tensão**

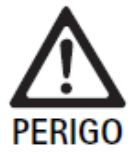

Perigo de morte devido a choque eléctrico! Ligar o produto apenas a uma rede de alimentação com condutor de protecção.

▶ Assegurar que a tensão de rede no local de aplicação corresponde aos dados da placa de características do aparelho.

► Ligar o cabo de rede à tomada da rede elétrica, no lado posterior do aparelho.

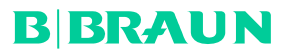

- ► Ligar o cabo de rede à alimentação elétrica.
- ► Passar o cabo de forma a não constituir um perigo de tropeçamento.

#### **Controle visual**

Antes de cada intervenção é necessário realizar um controlo visual.

- ▶ Assegurar que o aparelho está corretamente montado. Assegurar que a ligação equipotencial está devidamente ligada.
- ► Assegurar que a caixa não apresenta danos visíveis.
- ▶ Assegurar que o cabo de rede e nenhum dos outros cabos apresentam danos.
- ► Assegurar que os contactos da tomada de ligação da cabeça de câmara não têm umidade nem sujidade.

## 5.2 TESTE DE FUNCIONAMENTO

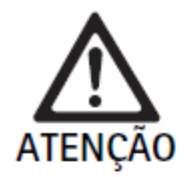

Perigo de choque elétrico devido a defeitos nos cabos ou nos aparelhos!

- ► Controlar regularmente o equipamento elétrico.
- Substituir uniões/cabos soltos, com sinais de desgaste e danos.

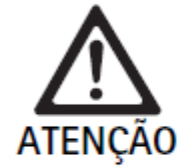

Perigo para o doente devido a impressão de imagem 3D deterioradas ou omissas!

- ► Verificar o aperto dos óculos de polarização 3D antes da sua utilização e, se necessário, usar uma faixa adequada ou solicitar o ajuste anatómico a um optometrista (por ex. caso também se pretenda trabalhar com óculos-lupa em combinação com os óculos 3D).
- ► Não quardar os óculos de polarização 3D em ambientes com temperaturas elevadas como, por exemplo, na proximidade de aquecedores.
- ▶ Não usar óculos de polarização 3D desgastados, riscados, partidos ou danificados.

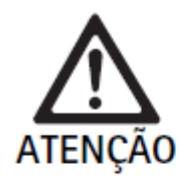

Perigo para o doente e o utilizador devido a falhas ou choque elétrico!

 $\blacktriangleright$  Utilizar apenas componentes secos (por ex. tomada da unidade de controlo de câmara. ótica).

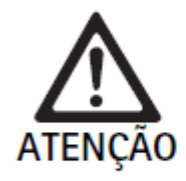

Perigo para o doente devido a uma imagem incorretamente reproduzida!

Antes de iniciar a aplicação e após cada alteração de ajuste, assegurar a reprodução correta da imagem em tempo real (por ex. após uma rotação da imagem ou adição de algoritmo). Se necessário, proceder ao equilíbrio de brancos.

Nota

Prosseguir com a intervenção apenas se todos os aparelhos utilizados estiverem em perfeitas condições. Nota

Antes de cada utilização, após uma falha de corrente ou uma interrupção, é necessário verificar todos os aparelhos conectados quanto à sua funcionalidade e assegurar que todas as ligações estão corretas.

Nota

Com uma distância de trabalho adequada, a imagem da endoscopia tem de ser nítida, luminosa e clara.

Nota

Não continuar a utilizar produtos danificados.

Antes de cada intervenção é necessário realizar um ensaio funcional.

Uma boa representação da imagem tridimensional na visualização 3D requer o alinhamento direto do monitor 3D com o cirurgião.

- ► Ligar a cabeça de câmara à unidade de controlo de câmara.
- ► Ligar o aparelho e todos os restantes aparelhos utilizados.
- ► Se o aparelho possuir anel de focagem, focar a imagem.
- ► Com a distância de trabalho habitual, orientar a cabeça de câmara sobre um objeto.
- ► Proceder ao equilíbrio de brancos.
- ▶ Alinhar monitor com o cirurgião.

► Colocar os óculos de polarização 3D, garantir que os mesmos estão bem ajustados. Se necessário, usar uma faixa adequada ou solicitar o ajuste a um optometrista.

► Assegurar que o monitor exibe uma boa imagem 3D em tempo real sem formação de riscas, variações de cor ou tremulação.

► Assegurar que os botões na cabeça de câmara e na unidade de controlo de câmara estão a funcionar corretamente.

► Eventualmente, assegurar que a fonte de luz permite ser ligada e desligada através dos botões da cabeça de câmara e da unidade de controlo de câmara.

## 5.3 CONFIGURAÇÃO

## Definições do sistema

No item de menu Definições do sistema é possível efetuar os sequintes ajustes:

- Idioma: seleção do idioma para o menu da câmara (definição de origem: inglês)
- 50 Hz/60 Hz: seleção da frequência de repetição da imagem
- Configuração da rede: estabelecimento de uma ligação de rede para o serviço de assistência técnica
- Mostrar barra de estado: selecionar se devem ser exibidos símbolos com informações na área de estado do monitor sobre os ajustes de imagem atualmente ativados
- Saída remota de sinal acústico (desativada por defeito): selecionar se deve ser emitido um sinal acústico aquando da captura de uma imagem e do início e fim de uma gravação de vídeo
- Repor definições de origem: reposição de todos os ajustes do aparelho para as definições de origem Neste item de menu podem ainda ser exibidas as seguintes informações de sistema:
- Versão do software da unidade de controlo de câmara, da cabeça de câmara conectada e da fonte de luz conectada
- Número de série da unidade de controlo de câmara, da cabeça de câmara conectada e da fonte de luz conectada

No submenu **Configuração da rede** pode ainda ser exibida uma vista geral das atuais definições de rede.

- ▶ Abrir o menu e navegar até à entrada de menu Configuração do sistema.
- ► Navegar até à entrada de menu pretendida e efetuar os ajustes.

### **Perfis de utilizador**

No submenu Perfis podem ser criados até três perfis de utilizador personalizados para cada tipo de cabeça de câmara.

Para criar um perfil de utilizador é necessário selecionar primeiro um perfil de partida, cujos ajustes de imagem podem, em seguida, ser alterados e guardados no perfil de utilizador.

Para além dos ajustes de imagem, o perfil de utilizador permite ajustar:

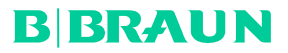

- Ativação/desativação da quantidade de luz AUTO
- Programação dos botões na unidade de controlo de câmara e na cabeça de câmara
- Menu de favoritos personalizados

Utilizando o teclado da tela, a criação do perfil de utilizador é concluída com a atribuição de um nome de perfil ao perfil de utilizador criado. O nome de perfil não pode exceder 16 caracteres e tem de se distinguir dos nomes dos perfis padrão.

Um perfil de utilizador criado pode ser alterado ou apagado, se estiver conectado o tipo de cabeça de câmara correspondente.

- ▶ Abrir o menu e navegar até à entrada de menu Perfil.
- ► Navegar até Criar perfil de utilizador e selecionar o perfil de partida.
- ► Efetuar ajustes personalizados

▶ Navegar até Guardar e sair e, com ajuda do teclado da tela, introduzir um nome para o perfil de utilizador.

► Premir longamente o botão branco (≥ 2 segundos), para guardar o perfil de utilizador com o nome introduzido.

▶ Para efetuar alterações, navegar até à entrada que se pretende alterar através de Alterar perfil de utilizador.

► Para apagar, navegar até ao perfil de utilizador que se pretende apagar através de Apagar perfil de utilizador.

## **Favoritos**

Para os perfis padrão, os favoritos estão predefinidos e são inalteráveis.

Para os perfis de utilização personalizados é possível escolher e alterar os favoritos, se necessário.

Se for necessário, podem ser criados até 10 favoritos.

- ▶ Abrir o menu e navegar até à entrada de menu Perfil.
- ▶ Navegar até Criar perfil de utilizador e continuar até Configuração menu de favoritos.

► Para alterar a programação, navegar até Configuração menu de favoritos através de Alterar perfil de utilizador.

#### **Programação dos botões de comando**

Para os perfis padrão, as programações dos botões estão predefinidas e são inalteráveis.

Para os perfis de utilização personalizados é possível escolher e alterar as programações dos botões, se necessário.

Em caso de alteração da programação dos botões, os botões de comando na parte frontal do aparelho e na cabeça da câmara recebem automaticamente as mesmas funções.

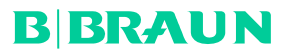

- ▶ Abrir o menu e navegar até à entrada de menu Perfil.
- ► Navegar até Criar perfil de utilizador e continuar até Programação dos botões.
- ► Selecionar uma função para cada botão premindo longamente e premindo brevemente.
- ► Para alterar a programação, navegar até Programação dos botões através de Alterar perfil de utilizador.

#### 5.4 UTILIZAÇÃO

**Temperatura excessiva em combinação com fontes de luz**

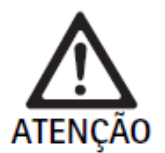

Perigo de ferimento através de temperatura excessiva!

Não tocar na ligação do condutor de luz, na extremidade distal do endoscópio nem na ponta da capa estéril durante a aplicação ou diretamente após a aplicação.

As fontes de luz, em especial as fontes de luz de alto rendimento, emitem uma grande quantidade de energia luminosa e térmica.

A ligação do condutor de luz, a extremidade distal do endoscópio e a ponta da capa estéril podem aquecer muito.

Riscos da aplicação da fonte de luz:

- Danos tecidulares irreversíveis ou coagulação indesejada no doente ou no utilizador
- Queimaduras ou danos térmicos do equipamento cirúrgico (por ex. campos cirúrgicos, material plástico)
- A falha da fonte de luz utilizada pode resultar em situações de risco.
- ► Manter sempre disponível uma fonte de luz operacional.

Medidas de segurança:

- ► Não iluminar o interior do doente mais tempo do que o necessário com a fonte de luz.
- ► Utilizar o comando de quantidade de luz AUTO ou ajustar a fonte de luz de forma que, com a menor intensidade luminosa possível, seja visível uma imagem clara e bem iluminada.
- ► Não permitir o contacto da extremidade distal do endoscópio ou da ligação do condutor de luz com tecidos do doente nem materiais comburentes ou com sensibilidade térmica.
- ▶ Não tocar na extremidade distal do endoscópio.
- ► Remover sujidade da extremidade distal ou da superfície de saída de luz.

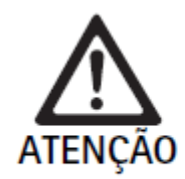

Perigo de ferimentos e/ou avarias de funcionamento!

Antes de cada utilização, realizar um teste de funcionamento.

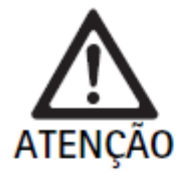

Perigo para o doente devido a embaciamento na ótica e visibilidade restringida!

 $\blacktriangleright$  Por forma a evitar ou reduzir o embaciamento das superfícies ópticas, poderá ser útil fornecer o gás de insuflação através de um trocarte que não seja o trocarte da câmara.

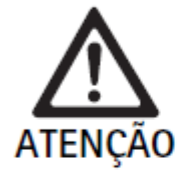

Perigo de ferimento por queimadura e efeito de profundidade indesejado, e perigo de danos no produto!

Ligar a corrente de alta freguência apenas quando a respetiva peça de aplicação (elétrodo) for visível através do endoscópio e não existir contacto.

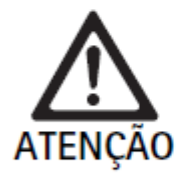

Choque elétrico devido a correntes de fuga mal direcionadas!

- Antes de intervenções torácicas e cardiotorácicas desativar desfibrilhadores (ICD) implantados.
- ► Antes de qualquer tipo de desfibrilhação, remover a cabeça de câmara utilizada do doente.

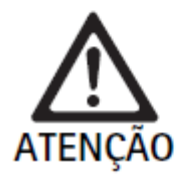

Funcionamento deficiente relacionado com ressonância magnética!

► Não usar o equipamento em ambientes em presença de ressonância magnética.

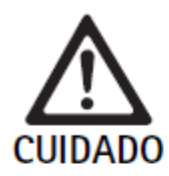

Perigo de ferimento devido a formação de calor na ponta do endoscópio e da capa estéril!

- Assegurar que a ponta do endoscópio e da ponta estéril não excedem as temperaturas de ponta especificadas conforme a CEI/EN/DIN 60601-2-18.
- Durante a aplicação, não pousar o endoscópio sobre o doente.
- ▶ Na cavidade abdominal do doente, manter sempre uma distância suficiente entre a ótica e as superfícies dos tecidos e mucosas do doente.
- Utilizar o comando de quantidade de luz Auto ou ajustar a fonte de luz de forma que, com a menor intensidade luminosa possível, seja visível uma imagem clara e bem iluminada.
- ▶ Desligar a fonte de luz se já não for necessária iluminação ou se o endoscópio ficar fora do doente durante um período de tempo mais prolongado.
- > Durante ou imediatamente após a aplicação, não tocar na ligação do condutor de luz, na extremidade distal do endoscópio nem na ponta da capa estéril.

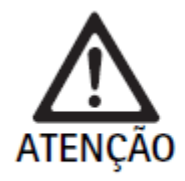

Perigo para o doente devido a embolia por gás! > Evitar uma insuflação excessiva antes da cirurgia por alta frequência (por ex. com ar ou gás inerte).

## Nota

Em caso de falha da representação 3D, é possível prosseguir com a operação em representação 2D. Nota

A atual programação dos botões da cabeça de câmara é exibida no monitor após acesso ao menu da câmara como Info cabeca de câmara.

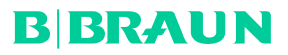

## Nota

É necessária uma compreensão profunda dos princípios e métodos aplicados, por exemplo, em processos eletrocirúrgicos, por forma a evitar riscos de choque e queimadura para o doente e o utilizador, bem como danos de outros aparelhos e instrumentos. Os processos eletrocirúrgicos podem apenas ser realizados por técnicos devidamente formados.

## **Perfil ativo após a ligação**

Se, quando se ligar a unidade de controlo de câmara, ainda não estiver conectada nenhuma cabeça de câmara, é ativado o perfil padrão "LAP General Surgery" durante o processo de arranque.

Se antes da ligação já tiver sido conectada uma cabeça de câmara 2D ou 3D, é ativado o perfil durante o processo de arrangue que esteve ativo aguando da última utilização do tipo de cabeça de câmara em causa.

### **Perfil ativo após troca da cabeça de câmara**

Se a cabeca de câmara for desacoplada da unidade de controlo de câmara ligada, o perfil aplicado mantém-se ativo se, em seguida, for ligada uma cabeça de câmara do mesmo tipo (2D ou 3D), mesmo quando se troca entre uma cabeca de câmara 3D-0° e uma cabeca de câmara 3D-30°.

Se for ligado um tipo de cabeça de câmara diferente, é ativado o perfil padrão "LAP General Surgery".

### **Perfis de utilizador que dependem das cabeças de câmara**

Para ambos os tipos de cabecas de câmara (2D e 3D) é possível configurar três perfis de utilizador personalizados, respectivamente. Os respectivos perfis de utilizador podem apenas ser exibidos, ativados ou alterados se estiver conectado o tipo de cabeça de câmara correspondente.

#### **Ligar e desligar**

Ligar

▶ Premir o botão LIGAR.

Desligar

▶ Premir o botão DESLIGAR.

Separar o aparelho da rede de alimentação elétrica

► Retirar o cabo de rede do lado posterior do aparelho.

## **Ligação da cabeça de câmara**

#### Nota

O cabo da câmara é sensível a vincos, esforços de dobragem, torção, tração e pressão. Tal pode provocar danos nos componentes óticos (por ex. fibras óticas) e, consequentemente, resultar em inoperacionalidade. Para outros pormenores da cabeça de câmara, observar as respectivas instruções de utilização.

► Inserir a ficha de ligação totalmente na tomada de ligação da unidade de controlo de câmara, até engatar.

## **Seleção de um perfil**

▶ Abrir o menu e navegar até à entrada de menu Perfil.

► Selecionar o perfil pretendido.

Realizar o equilíbrio de brancos

► Antes de cada intervenção é necessário proceder ao equilíbrio de brancos.

## Nota

Ter em conta que uma luz ambiente muito divergente da temperatura de cor da fonte de luz pode influenciar o resultado do equilíbrio de brancos.

Nota

Se for utilizada uma capa estéril, proceder ao equilíbrio de brancos após a montagem da mesma, caso contrário o resultado do equilíbrio de brancos é deturpado.

- ► Conectar a cabeça de câmara que é utilizada para a intervenção.
- ► Conectar o condutor de luz à fonte de luz.
- ► Se for utilizada uma cabeça de câmera 3D: montar a capa estéril na cabeça de câmera.
- ► Ligar todos os componentes do sistema.
- ► Orientar o endoscópio com aprox. 5 cm de distância para um objeto branco.
- ► Premir o botão Equilíbrio de brancos na parte frontal da unidade de controle de câmera ou utilizar o respetivo botão na cabeça de câmara.

Se o equilíbrio de brancos for bem sucedido, é exibida a mensagem "Equilíbrio de brancos com sucesso" no monitor 3D.

Se o equilíbrio de brancos não for bem sucedido, é exibida a mensagem "Equilíbrio de brancos falhou".

Se o equilíbrio de brancos falhar:

- ► impedir uma radiação excessiva.
- Aumentar a distância até ao objeto branco.
- Alterar a luminosidade da fonte de luz.
- ► Repetir o equilíbrio de brancos.

### **Representação de imagem**

É possível alterar manualmente a representação de imagem para perfis personalizados. Estas alterações são mantidas até à sequinte troca de tipo de cabeça de câmara ou do perfil.

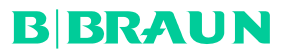

São possíveis as sequintes alterações:

- Luminosidade
- Zoom digital
- Contraste
- Realce de limites
- Rotação de imagem 180° (apenas disponível em conjunto com a cabeça de câmara EV3.0 30°)
- Comutação 2D/3D (apenas disponível em conjunto com a cabeça de câmara EV3.0)
- ► Abrir o menu e navegar até à entrada de menu pretendida.
- ► Proceder ao ajuste com os botões de seta no regulador, ou ligar ou desligar a função.

## **Efeitos**

É possível adicionar efeitos ao perfil ajustado.

- ▶ Abrir o menu e navegar até à entrada de menu Efeitos.
- ► Selecionar e ativar o efeito.
- ► Desativar o efeito da mesma forma.

## **6. PROCESSO DE REPROCESSAMENTO**

## 6.1 INDICAÇÕES DE SEGURANÇA GERAIS

### Nota

Observar as prescrições legais nacionais, as normas e diretivas nacionais e internacionais, bem como as próprias normas de higiene relativamente ao reprocessamento.

### Nota

Ter em conta que o reprocessamento seguro deste produto só pode ser assegurado após validação prévia do processo de reprocessamento. A entidade e os profissionais encarregues pelo reprocessamento assumem toda a responsabilidade por este processo.

Nota

Para informações atuais sobre o reprocessamento e a compatibilidade dos materiais, ver também a extranet da Aesculap em www.aesculap-extra.net

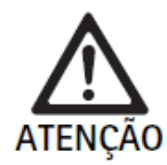

Risco de infeção para o doente e/ou utilizador devido a:

- Resíduos de produtos de limpeza e desinfeção no produto
- Limpeza e desinfeção insuficientes ou incorretas do produto e dos acessórios

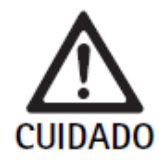

Perigo de defeitos, danos consequenciais ou uma vida útil mais reduzida!

▶ Observar e cumprir os requisitos do fabricante relativamente ao reprocessamento.

## 6.2 INFORMAÇÕES GERAIS

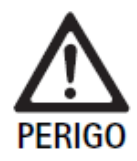

Danos no produto devido a um reprocessamento incorreto!

- ► Limpeza e desinfeção da unidade de controlo de câmara apenas através de desinfeção químicomecânica.
- ▶ Não limpar nem desinfetar o produto, em circunstância alguma, com ultrassons.
- $\blacktriangleright$  Usar produtos de limpeza e desinfeção que sejam adequados e autorizados para o produto em causa.
- ▶ Observar as instruções do fabricante do produtos de limpeza e desinfeção em termos de concentração, temperatura e tempo de atuação.
- ▶ Voltar a ligar a unidade de controlo de câmara à rede de alimentação elétrica apenas quando todas as peças que foram limpas estiverem totalmente secas.
- $\triangleright$  Nunca esterilizar o produto.

Nota

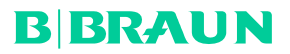

A caixa da unidade de controlo de câmara EV3.0 e dos óculos de polarização 3D podem apenas ser limpos com um pano umedecido (desinfecção químico-mecânica). Não submergir em líquidos.

## **6.3 LIMPEZA/DESINFECÇÃO**

### **Instruções de segurança específicas dos produtos para o método de reprocessamento**

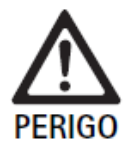

Perigo de choque eléctrico e de incêndio!

- Retirar o conector de rede antes de proceder à limpeza.
- ▶ Não utilizar produtos de limpeza e de desinfecção inflamáveis e explosivos.
- ▶ Assegurar que não há qualquer infiltração de líquido no produto.

#### **Nota**

Não esterilizar a unidade de controlo de câmara nem reprocessá-la num aparelho de limpeza/desinfecção.

### **Método de limpeza e desinfecção**

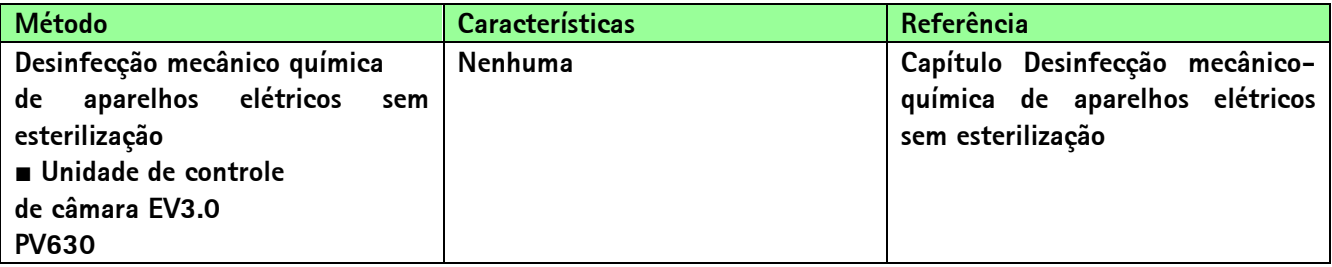

**Desinfecção mecânico-química de aparelhos elétricos sem esterilização**

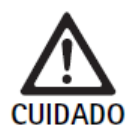

Perigo de choque elétrico e danos no aparelho devido a humidade!

- ► Proceder à desinfeção químico-mecânica apenas com panos humedecidos. Não usar panos muito molhados.
- ► Remover de imediato a solução de limpeza excedente do aparelho.
- ▶ Voltar a ligar a unidade de controlo de câmara à rede de alimentação elétrica apenas quando todas as peças que foram limpas estiverem totalmente secas.

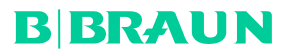

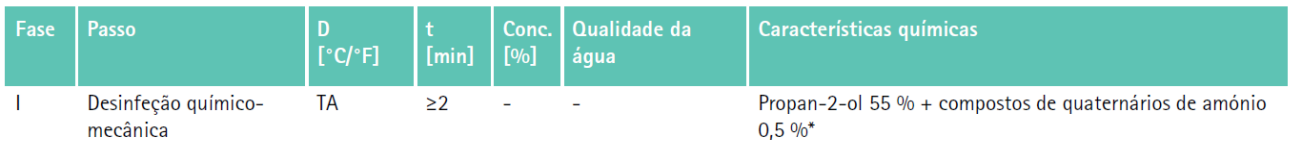

#### **Fase I**

- ► Remover eventuais resíduos visíveis com um pano de desinfecção descartável.
- ► Passar um pano de desinfecção descartável não usado no produto aparentemente limpo.
- ► Observar o tempo de atuação (no mínimo 1 min).

## 6.4. CONTROLE, MANUTENÇÃO E VERIFICAÇÃO

- ► Verificar o produto após cada limpeza e desinfecção quanto a:
- Limpeza
- Funcionamento
- ► Antes de cada utilização, inspecionar o produto quanto a:
- Ruídos de funcionamento anormais
- Aquecimento excessivo
- Vibração demasiado intensa
- Danos

### 6.5. ARMAZENAMENTO

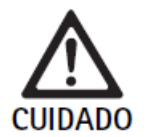

Danos no produto devido a armazenamento incorreto!

- Armazenar o produto protegido contra o pó, num espaço seco, vem ventilado e com temperatura constante.
- Armazenar o produto protegido contra luz solar direta, altas temperaturas, elevada humidade do ar ou radiações.
- Não expor o aparelho a luz UV direta, radioatividade ou radiação eletromagnética intensa.
- Armazenar o produto de forma individual ou utilizar um recipiente que permita a sua fixação.
- > Transportar o produto sempre com cuidado, mesmo quando se encontrar num carrinho apropriado.

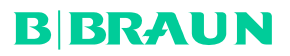

## **7. MANUTENÇÃO**

Enviar produtos danificados para o fabricante ou uma empresa de reparações autorizada para que seja inspecionado. É possível solicitar os dados das empresas de reparações autorizadas junto do fabricante.

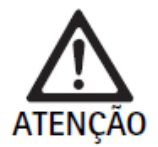

Risco de infeção devido a produtos sujos ou contaminados!

- Antes de proceder ao envio, limpar bem, desinfetar e esterilizar o produtos e os eventuais acessórios correspondentes. Caso contrário, reprocessar o produto na medida do possível e assinalá-lo de forma correspondente.
- Antes de proceder ao envio, remover a capa estéril da cabeca de câmara.
- $\triangleright$  Escolher uma embalagem apropriada e segura (idealmente a embalagem original).
- Embalar o produto de forma a não contaminar a embalagem.

#### Nota

O centro de reparação pode recusar a reparação de produtos sujos ou contaminados, por motivos de segurança. O fabricante reserva-se o direito de devolver os produtos contaminados ao remetente.

## **8. MANUTENÇÃO**

O produto não requer manutenção. Não possui componentes que necessitem de manutenção por parte do utilizador ou do fabricante Contudo, o fabricante alerta para a obrigatoriedade de um técnico especializado ou um técnico hospitalar sujeitar o produto regularmente a um controlo de segurança técnico preventivo (CST). O controlo do produto tem de ser realizado, no mínimo, todos os 12 meses. No caso de um CST preventivo não têm de ser observadas nenhumas condições e medidas especiais.

Durante o controlo têm de ser realizadas as sequintes verificações em conformidade com o parágrafo 5 da CEI/EN/DIN 62353:

- 5.2 Inspeção através de controle visual
- 5.3.2 Medição da resistência da ligação à terra (apenas em aparelhos da classe de proteção I)
- 5.3.3 Correntes de fuga
- 5.3.4 Medição da resistência de isolamento

Os resultados da inspeção têm de ser documentados de forma detalhada conforme o parágrafo 6 da CEI/EN/DIN

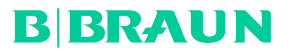

62353 num relatório de inspeção, que pode ser consultado no Anexo G da norma.

Após o CST tem de ser realizado um ensaio funcional.

Para serviços de manutenção entre em contacto com o seu representante local nacional da B. Braun/Aesculap, ver Serviço de assistência técnica.

## **9. IDENTIFICAÇÃO E RESOLUÇÃO DE ERROS**

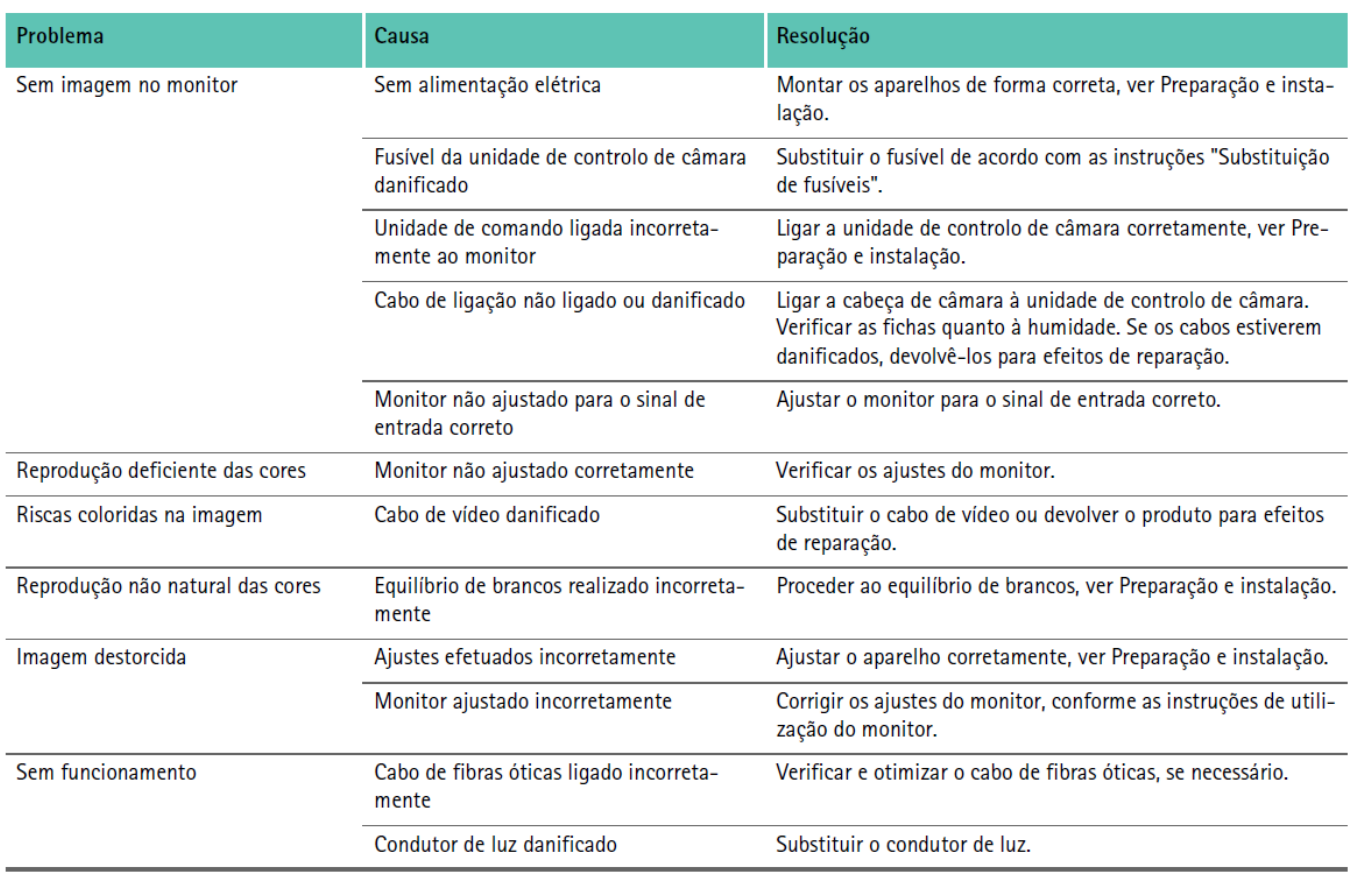

## 9.1. RESOLUÇÃO DE FALHAS PELO UTILIZADOR

## **SUBSTITUIÇÃO DOS FUSÍVEIS**

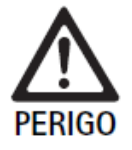

Perigo de morte devido a choque eléctrico!

Antes da substituição dos cartuchos fusíveis, retirar a ficha de rede!

Conjunto de fusíveis prescrito: T2,00AH/250 V~

- ▶ Destravar a lingueta de engate no suporte de segurança com uma pequena chave de parafusos.
- ► Retirar o porta-fusíveis.

Manual do Usuário – Câmera Einstein Vision 3.0

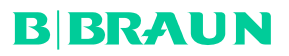

- ► Substituir os dois cartuchos fusíveis.
- ► Voltar a colocar o porta-fusíveis de forma a engatar claramente.
- **Nota**

Se os fusíveis queimarem frequentemente, tal deve-se a avaria no aparelho, que terá de ser reparado, ver Serviço de assistência técnica.

Nota

Observar as prescrições específicas do país do fusível.

## 9.2 REPARAÇÃO

Em casos de reparação (exceto substituição de fusíveis) entrar em contacto com o fabricante ou uma empresa de reparações autorizada. É possível solicitar os dados das empresas de reparações autorizadas junto do fabricante. Por forma a garantir um processamento rápido, juntar os seguintes dados ao produto:

- Número de artigo (REF)
- Número de série (SN)
- Descrição detalhada do problema

## **Nota**

Se for substituído um componente do sistema de visualização (por ex. Service, Upgrade), é necessário repetir a colocação do sistema em funcionamento.

Além disso, recomenda-se que após cada manutenção ou qualquer substituição de um aparelho, seja realizado um controlo de segurança técnico (CST).

## **10. SERVIÇO DE ASSISTÊNCIA TÉCNICA**

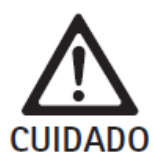

**Risco de ferimento e/ou mau funcionamento!**

**► Não modificar o produto.**

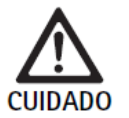

Funcionamento incorreto do produto devido a danos de transporte!

- $\blacktriangleright$  Escolher uma embalagem apropriada e segura (idealmente a embalagem original).
- $\triangleright$  Guardar a embalagem original para eventuais devoluções.
- Embalar o produto de forma a não contaminar a embalagem.

#### Nota

Os trabalhos de assistência e reparação podem apenas ser realizados por pessoal autorizado, devidamente

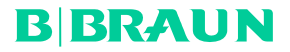

formado. Para trabalhos de manutenção e reparação, dirija-se ao seu representante nacional da B. Braun/Aesculap.

Todas as modificações em equipamentos médico cirúrgicos podem levar a uma perda dos direitos de garantia, bem como de possíveis licenças.

## **Garantia**

O fabricante concede 12 meses de garantia sobre o funcionamento do produto. O prazo de validade desta garantia limita-se a reclamações que sejam apresentadas de imediato e por escrito durante o período de garantia indicado, após a data da fatura, eventualmente em relação a reparações mediante indicação do número de fatura. Os direitos estatutários não sofrem restrições com esta garantia.

A garantia cobre apenas falhas que não resultem de um desgaste normal, uma utilização indevida, um manuseamento incorreto, influências externas, um reprocessamento insuficiente ou incorreto, ou atos de força maior.

Todas as reclamações ao abrigo da garantia são anuladas se o próprio utilizador ou uma empresa de reparações não autorizada efetuar reparações ou modificações no produto. Na eventualidade de um produto precisar de manutenção, o mesmo aplica-se a trabalhos de manutenção que não estejam expressamente autorizadas.

Não podem ser reivindicadas responsabilidades no âmbito da garantia que resultem de uma utilização indevida ou de uma combinação com outros aparelhos ou acessórios.

### **11. ACESSÓRIOS/PEÇAS SOBRESSALENTES**

Obter todos os acessórios e peças de substituição exclusivamente do fabricante.

PV647 - PÉ DE SUPORTE PARA MONITOR 3D PV646 - Monitor FULL HD 3D de 32" PV621 - ÓCULOS POLARIZANTES 3D PV622 - Óculos Polarizantes 3D Premium PV623 - ÓCULOS POLARIZANTES 3D CLIP PV624 - Óculos Polarizantes 3D com Proteção A075305 - Fusível T2,00AH/250 V~ OP943 - CABO DE LUZ 5M 4,8MM CF OP942 - CABO DE COMUNICAÇÃO PV436 - CABO DVI-D BLINDADO TA014803 - CABO BNC, VERMELHO, 2,0 M TA014804 - CABO BNC, VERDE, 2,0 M GK535 - CABO COMPENSAÇÃO POTENCIAL 4,0 M

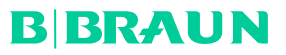

TA008205 - CABO DE ATERRAMENTO 0,8 M FS095 - CABO LIGAÇ.LARANJA ÂNG./SUÍÇA TE676 - CABO DE APARELHOS FRIOS 1,0M TE736 - CABO DE APARELHOS FRIOS 2,5M TE780 - CABO DE REDE EUROPA NEGRO 1,5M TE730 - CABO DE REDE EUROPA NEGRO 5,0M TE734 - CABO DE REDE GRÂ BRETANHA NEGRO 5,0M TE735 - CABO DE REDE E.U.A, CANADÁ E JAPÃO CINZA 1,5M

## **12. DADOS TÉCNICOS**

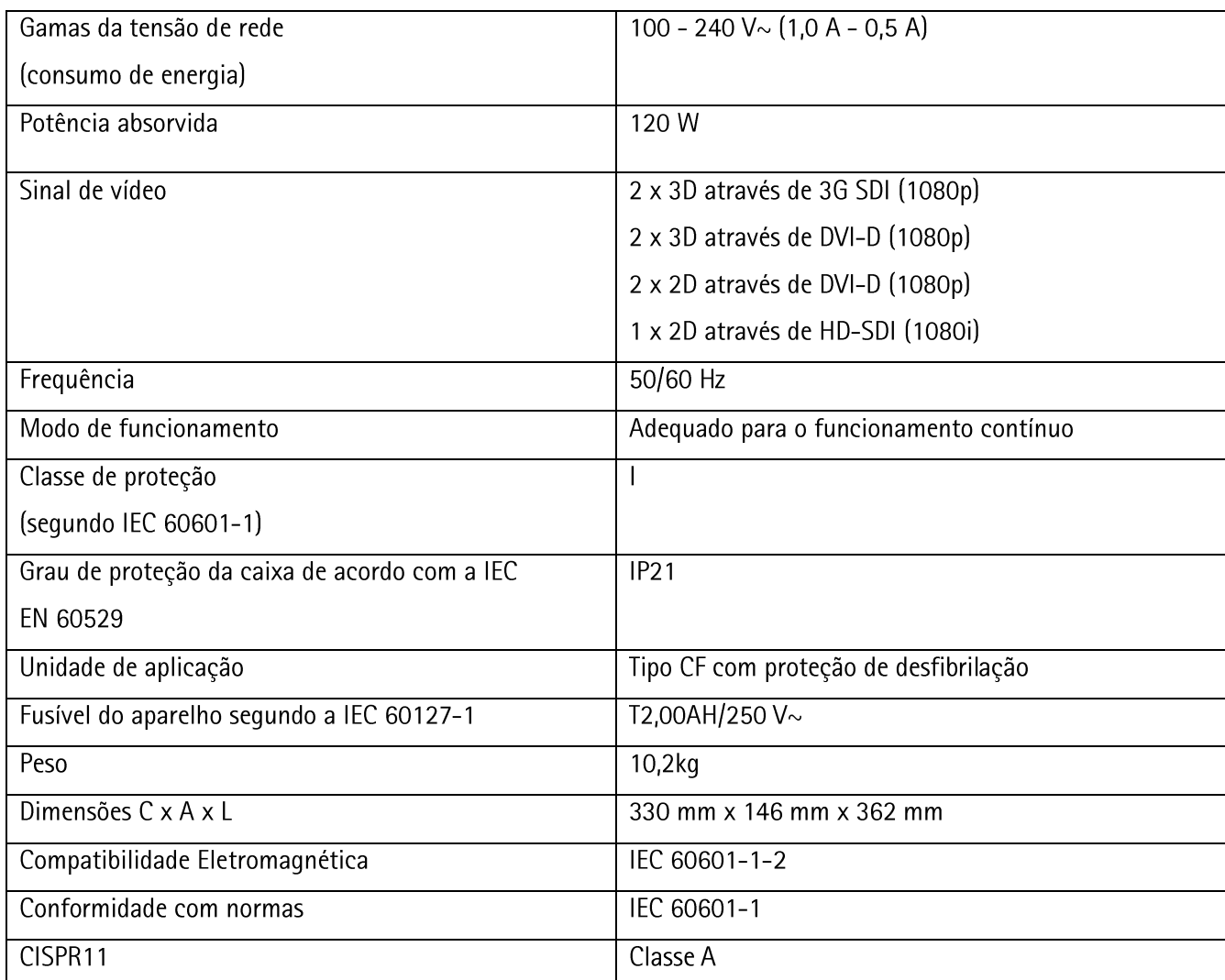

## **13. CONDIÇÕES AMBIENTAIS**

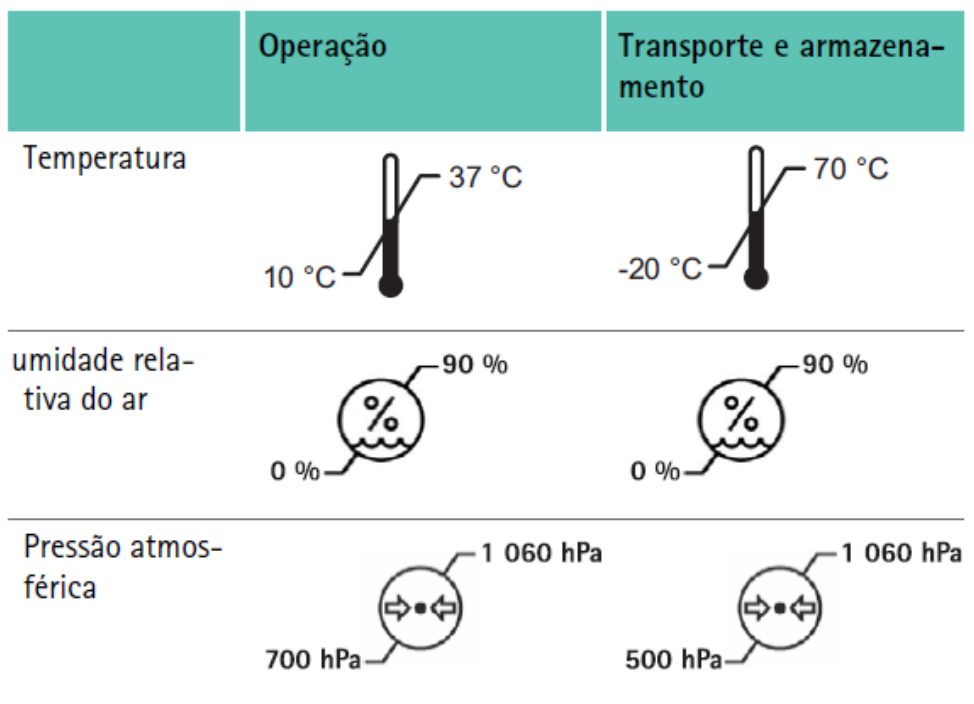

### **Fabricado por:**

### **Aesculap AG**

Am Aesculap Platz 78532, Tuttlingen, Alemanha

## **Importado e Distribuído por:**

## **LABORATÓRIOS B. BRAUN S/A**

Avenida Eugênio Borges, 1092, Arsenal. São Gonçalo/RJ, Brasil, CEP 24.751-000. CNPJ: 31.673.254/0001-02 Registro ANVISA nº: Responsável Técnico: Sônia M. Q. de Azevedo -CRF-RJ 4260 SAC (Serviço de Atendimento ao Cliente):  $0800 - 0227286$